## **Notities bij de release van Debian 11 (bullseye), ARM EABI**

**Het Documentatieproject van Debian (https://www.debian.org/doc/)**

17 april 2024

Dit document is vrije software; u mag het verspreiden en/of wijzigen onder de voorwaarden van de GNU General Public License, versie 2, zoals uitgebracht door de Free Software Foundation.

Dit programma wordt verspreid in de hoop dat het nuttig zal zijn, maar ZONDER ENIGE GARANTIE; zelfs zonder de impliciete garantie van VERKOOPBAARHEID of GESCHIKTHEID VOOR EEN SPECIFIEK DOEL. Zie de GNU General Public License voor meer details.

Samen met dit programma zou u een exemplaar van de GNU General Public License ontvangen moeten hebben; is dit niet het geval, schrijf dan naar de Free Software Foundation, Inc., 51 Franklin Street, Fifth Floor, Boston, MA 02110-1301 USA.

De tekst van deze licentie is ook beschikbaar op https://www.gnu.org/licenses/gpl-2.0. html en /usr/share/common-licenses/GPL-2 op Debian-systemen.

# **Inhoudsopgave**

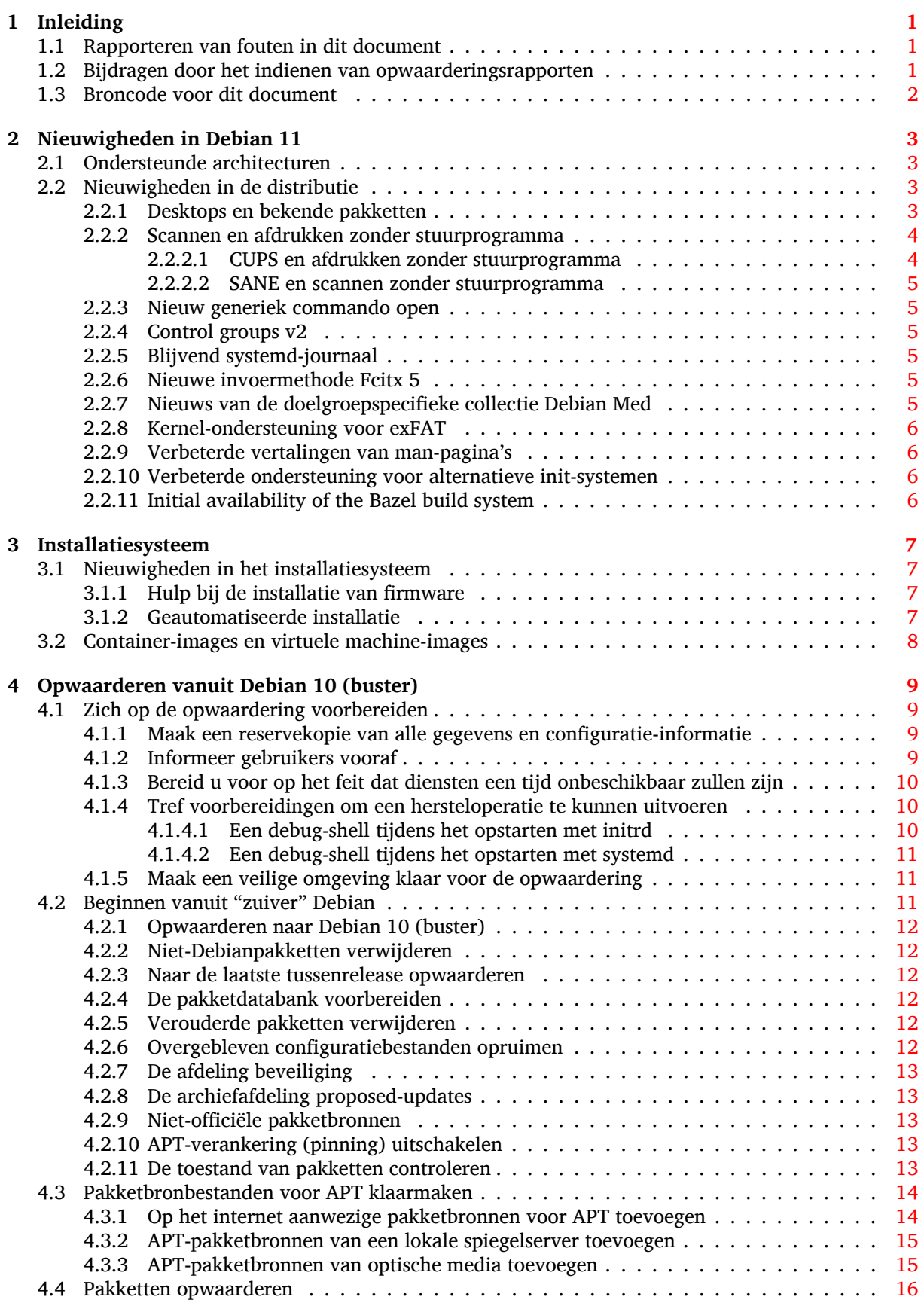

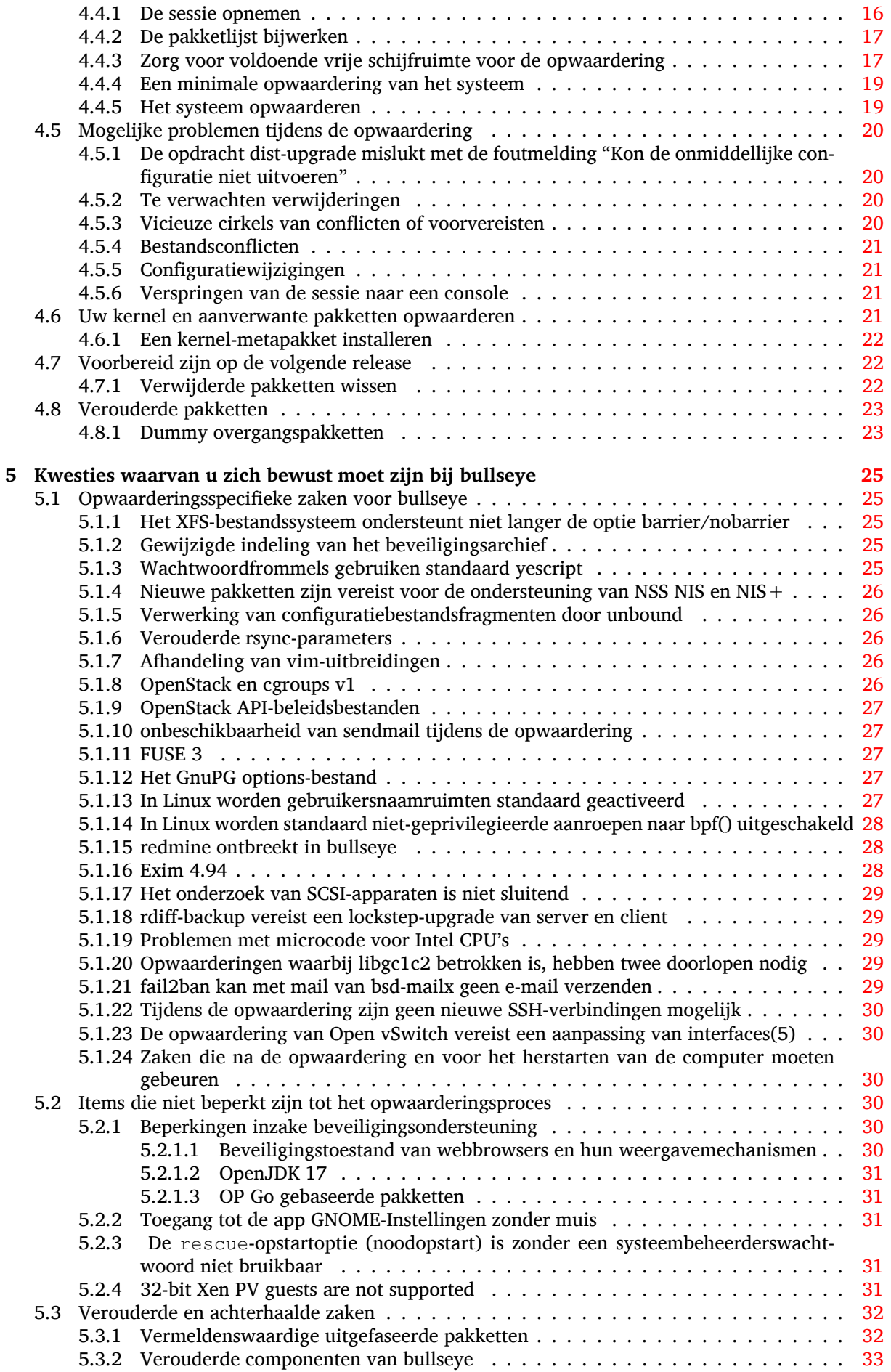

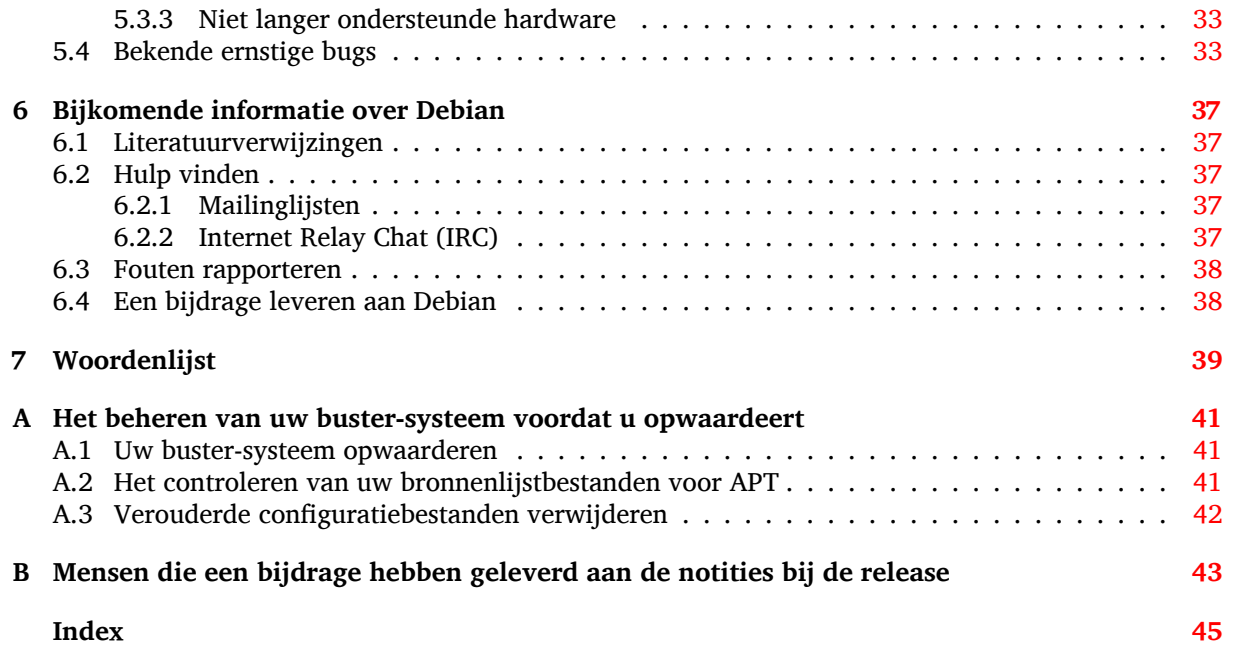

## <span id="page-6-3"></span><span id="page-6-0"></span>**Hoofdstuk 1**

# **Inleiding**

Dit document informeert gebruikers van de Debian-distributie over grote veranderingen in versie 11 (codenaam bullseye).

De notities bij de release geven informatie over hoe u veilig kunt opwaarderen vanaf uitgave 10 (codenaam buster) naar de huidige uitgave en informeren gebruikers over mogelijke moeilijkheden die ze kunnen ondervinden tijdens dat proces.

U kunt de meest recente versie van dit document verkrijgen vanaf https://www.debian.org/ releases/bullseye/releasenotes.

#### LET OP

Het is helaas onmogelijk om elk bekend aandachtspunt hier te vermelden: daarom is een selectie gemaakt, gebaseerd op een combinatie van de verwachte frequentie van voorkomen en de ernst ervan.

Merk op dat wij enkel het opwaarderen vanaf de vorige uitgave van Debian (in dit geval, opwaardering vanaf buster) ondersteunen en documenteren. Als u vanaf oudere uitgaven moet opwaarderen, raden wij u aan vorige edities van de notities bij de release te lezen en eerst op te waarderen naar buster.

## **1.1 Rapporteren van fouten in dit document**

Wij hebben getracht alle verschillende stappen in de opwaardering die in dit document beschreven staan, te testen en te anticiperen op alle mogelijke problemen die onze gebruikers zouden kunnen ondervinden.

<span id="page-6-1"></span>Denkt u dat u desondanks toch nog een probleem (foutieve of ontbrekende informatie) heeft gevonden in deze documentatie, dien dat dan alstublieft in bij het bugopvolgingssysteem (https://bugs. debian.org/) tegen het pakket release-notes. Het wordt aangeraden eerst bestaande bugrapporten (https://bugs.debian.org/release-notes) na te kijken, voor het geval het probleem dat u heeft gevonden, al werd gemeld. Aarzel niet om extra informatie aan bestaande bugrapporten toe te voegen, mocht u inhoudelijk kunnen bijdragen aan de inhou[d van dit document.](https://bugs.debian.org/)

Wij waarderen en moedigen rapporten aan die verbeteringen aandragen voo[r de broncode van dit](https://bugs.debian.org/release-notes) [doc](https://bugs.debian.org/release-notes)ument. Meer informatie over het verkrijgen van de broncode van dit document kunt u vinden in Paragraaf 1.3.

## **1.2 B[ijd](#page-7-0)ragen door het indienen van opwaarderingsrapporten**

<span id="page-6-2"></span>Wij waarderen alle informatie van gebruikers, die gerelateerd is aan opwaarderingen vanaf buster naar bullseye. Indien u bereid bent informatie te delen, dien dan alstublieft een bugrapport met uw resultaten in bij het bugopvolgingssysteem (https://bugs.debian.org/) tegen het pakket upgrade-reports. We verzoeken u om alle bijlagen te comprimeren (met behulp van **gzip**).

Voeg alstublieft de volgende informatie toe, wanneer u uw opwaarderingsrapport indient:

- <span id="page-7-1"></span>• De status van uw pakketdatabase voor en na de opwaardering: de statusdatabase van dpkg, beschikbaar onder /var/lib/dpkg/status en de toestandsinformatie van apt, beschikbaar onder /var/lib/apt/extended\_states. Het is aan te raden voor het opwaarderen een reservekopie te maken, zoals beschreven in Paragraaf 4.1.1, maar u kunt ook reservekopieën van /var/lib/dpkg/status vinden in /var/backups.
- Sessielogboeken die gemaakt zijn met **script**, zoals beschreven in Paragraaf 4.4.1.
- Uw apt-logboeken, beschikbaar onder /var/log/[apt/t](#page-14-2)erm.log, of uw **aptitude**-logboeken, beschikbaar onder /var/log/aptitude.

#### **OPMERKING**

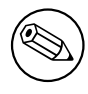

U dient de tijd te nemen om alle gevoelige en/of vertrouwelijke informatie in de logboeken na te kijken en te verwijderen, alvorens ze te publiceren als bugrapport. Dit omdat de informatie in een publieke database wordt gepubliceerd.

## **1.3 Broncode voor dit document**

<span id="page-7-0"></span>De broncode van dit document is opgemaakt in het formaat Docbook XML. De HTML-versie wordt gegenereerd met behulp van docbook-xsl en xsltproc. De PDF-versie wordt gegenereerd met behulp van dblatex of xmlroff. De broncode voor de notities bij de release is beschikbaar in het Gitarchief van het *Debian Documentatieproject*. U kunt de web-interface (https://salsa.debian.org/ ddp-team/release-notes/) gebruiken om via het web individuele bestanden te raadplegen en veranderingen eraan te bekijken. Meer informatie over toegang tot het Git-archief kunt u vinden op de VCSinformatiepagina's van het Debian Documentatieproj[ect](https://salsa.debian.org/ddp-team/release-notes/) (https://www.debian.org/doc/vcs).

## <span id="page-8-4"></span><span id="page-8-0"></span>**Hoofdstuk 2**

# **Nieuwigheden in Debian 11**

De Wiki-pagina (https://wiki.debian.org/NewInBullseye) bevat meer informatie over dit onderwerp.

## **2.[1 Onde](https://wiki.debian.org/NewInBullseye)rsteunde architecturen**

Dit zijn de officieel ondersteunde architecturen voor Debian 11:

- <span id="page-8-1"></span>• 32-bits PC ( $i386$ ) en 64-bits PC (amd64)
- 64-bits ARM (arm64)
- ARM EABI (armel)
- ARMv7 (EABI hard-float ABI, armhf)
- little-endian MIPS (mipsel)
- 64-bits little-endian MIPS (mips64el)
- 64-bits little-endian PowerPC (ppc64e1)
- IBM System z (s390x)

U vindt meer over de status van de voor een bepaalde architectuur geschikt gemaakte versies van Debian (ports genoemd in het taalgebruik van ingewijden) en port-specifieke informatie voor uw architectuur op de Webpagina's van de Debian ports (https://www.debian.org/ports/).

## **2.2 Nieuwigheden in de distributie**

<span id="page-8-2"></span>Deze nieuwe [uitgave van Debian bevat opnieuw](https://www.debian.org/ports/) veel meer software dan zijn voorganger buster; de distributie bevat meer dan 11294 nieuwe pakketten, en in totaal meer dan 59551 pakketten. De meeste software in de distributie is bijgewerkt: meer dan 42821 softwarepakketten (dit is 72% van alle pakketten in buster). Er is ook een significant aantal pakketten (meer dan 9519, 16% van de pakketten in buster) verwijderd uit de distributie om diverse redenen. Deze pakketten zullen niet meer worden bijgewerkt en ze zullen als 'achterhaald' of 'verouderd' worden gemarkeerd in de frontends voor pakketbeheer. Zie Paragraaf 4.8.

#### **2.2.1 Desktops en bekende pakketten**

Debian wordt weer gele[verd](#page-28-0) met verscheidene desktoptoepassingen en -omgevingen. Het bevat nu onder andere de desktopomgevingen GNOME 3.38, KDE Plasma 5.20, LXDE 11, LXQt 0.16, MATE 1.24 en Xfce 4.16.

<span id="page-8-3"></span>Ook de productiviteitstoepassingen zijn opgewaardeerd, waaronder de kantoorsoftware:

• LibreOffice werd opgewaardeerd naar versie 7.0;

- Calligra werd opgewaardeerd naar 3.2.
- <span id="page-9-2"></span>• GNUcash werd opgewaardeerd naar 4.4;

Deze uitgave bevat daarnaast onder meer de volgende bijgewerkte software:

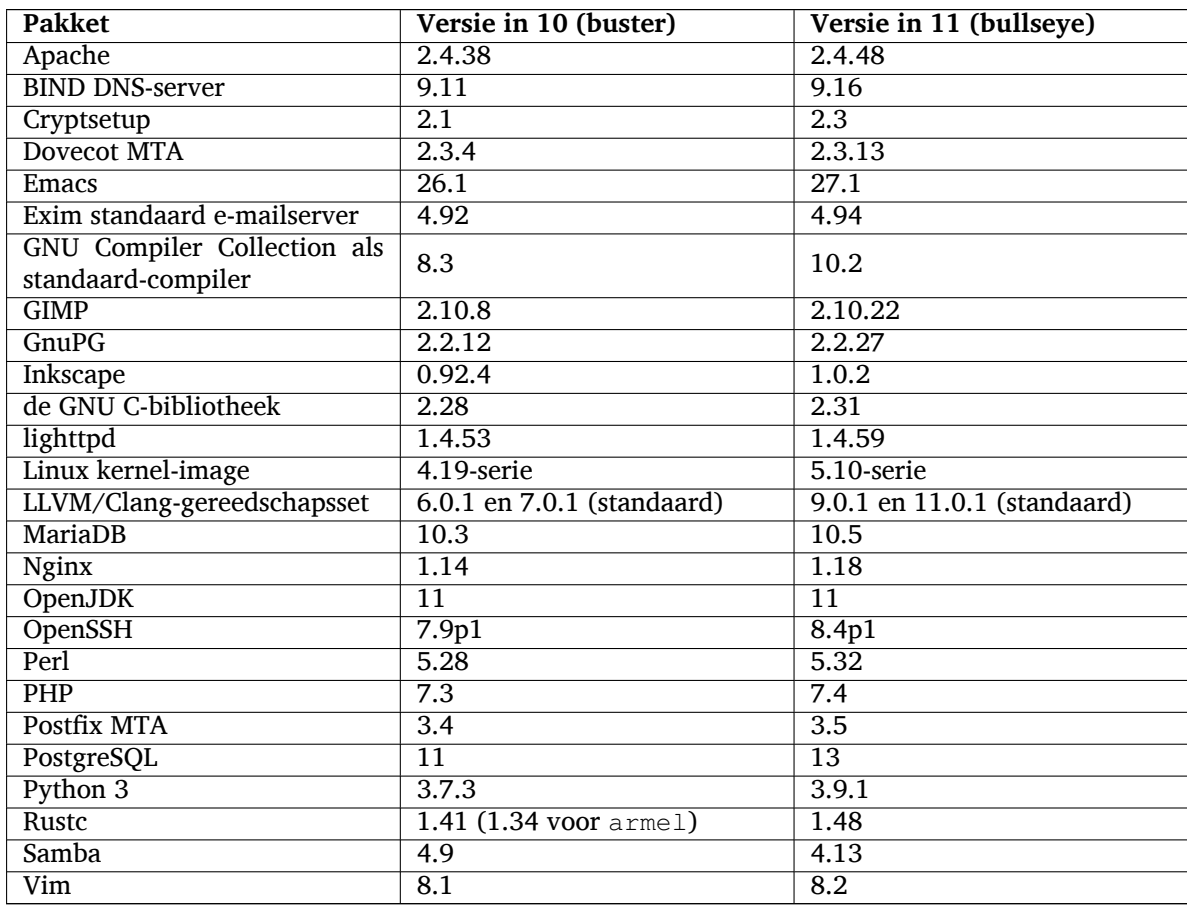

#### **2.2.2 Scannen en afdrukken zonder stuurprogramma**

<span id="page-9-0"></span>Zowel afdrukken met CUPS als scannen met SANE zal steeds vaker mogelijk zijn zonder de noodzaak van een (vaak niet-vrij) stuurprogramma dat specifiek is voor het model van de hardware, vooral in het geval van apparaten die de afgelopen vijf jaar of zo op de markt zijn gebracht.

#### **2.2.2.1 CUPS en afdrukken zonder stuurprogramma**

<span id="page-9-1"></span>Moderne printers die via ethernet of draadloos zijn verbonden, kunnen al gebruik maken van afdrukken zonder stuurprogramma (https://wiki.debian.org/CUPSQuickPrintQueues), geïmplementeerd via CUPS en cups-filters, zoals beschreven werd in de Notities bij de uitgave van buster (https:// www.debian.org/releases/buster/amd64/release-notes/ch-whats-new.html#driverless-printing). Met Debian 11 "bullseye" komt het nieuwe pakket ipp-usb, dat aanbevolen wordt door cup[s-daemon](https://wiki.debian.org/CUPSQuickPrintQueues) [en gebruik maakt van he](https://wiki.debian.org/CUPSQuickPrintQueues)t leveranciersonafhankelijke protocol IPP-over-USB (https://wiki.debian. org/CUPSDriverlessPrinting#ippoverusb) dat do[or veel moderne printers wordt o](https://www.debian.org/releases/buster/amd64/release-notes/ch-whats-new.html#driverless-printing)ndersteund. Hierdoor kan een USB-apparaat worden behandeld als een netwerkapparaat, waardoor afdrukken zonder stuurprogramma kan worden uitgebreid tot printers die via USB zijn aangesloten. De details worden uiteengezet op de wiki (https://wiki.debian.org/CUP[SDriverless](https://wiki.debian.org/CUPSDriverlessPrinting#ippoverusb)Printing#ipp-usb).

Het systemd-servicebestand dat is opgenomen in het pakket ipp-usb start de achtergronddienst ipp-usb wanneer een via USB verbonden printer wordt aangesloten, waardoor deze beschikbaar wordt om naar af te drukken. Standaard zou cups-browsed dit automatisch moeten configureren, of dit kan handm[atig worden](https://wiki.debian.org/CUPSDriverlessPrinting#ipp-usb) ingesteld met een lokale stuurprogrammaloze afdrukwachtrij (https://wiki. debian.org/SystemPrinting).

#### **2.2.2.2 SANE en scannen zonder stuurprogramma**

<span id="page-10-6"></span><span id="page-10-0"></span>De officiële stuurprogrammaloze backend voor SANE wordt aangeboden door sane-escl in libsane1. Een onafhankelijk ontwikkelde stuurprogrammaloze backend is sane-airscan. Beide backends kunnen overweg met het eSCL-protocol (https://wiki.debian.org/SaneOverNetwork#escl) maar sane-airscan kan ook het WSD (https://wiki.debian.org/SaneOverNetwork#wsd)-protocol gebruiken. Gebruikers zouden moeten overwegen om beide backends op hun systemen te hebben.

eSCL en WSD zijn netwerkprotocollen. Daarom werken ze via een USB-verbinding als het apparaat een IPP-over-USB ([https://w](https://wiki.debian.org/SaneOverNetwork#escl)iki.debian.org/CUPSDriverlessPrinting#ippoverusb) apparaat is (zie hierboven). [Merk](https://wiki.debian.org/SaneOverNetwork#wsd) op dat libsane1 het pakket ipp-usb als aanbevolen pakket heeft. Dit leidt ertoe dat een geschikt apparaat automatisch wordt ingesteld om een stuurprogrammaloze backend-[driver te gebr](https://wiki.debian.org/CUPSDriverlessPrinting#ippoverusb)uiken wanneer deze is aangesloten op een USB-poort.

#### **2.2.3 Nieuw generiek commando open**

<span id="page-10-1"></span>Een nieuw commando **open** is beschikbaar als een gemakkelijke alias voor **xdg-open** (standaard) of **run-mailcap**, beheerd door het systeem update-alternatives(1) (https://manpages.debian.org/ /bullseye/dpkg/update-alternatives.1.html). Het is bedoeld voor interactief gebruik aan de commandoregel om bestanden te openen met hun standaardtoepassing, hetgeen een grafisch programma kan zijn als dat beschikbaar is.

## **2.2.4 Control groups v2**

<span id="page-10-2"></span>In bullseye gebruikt systemd standaard control groups v2 (cgroupv2), wat een uniforme hiërarchie voor hulpbronnenbeheer biedt. Er staan kernel-commandoregelparameters ter beschikking om indien nodig de verouderde cgroups opnieuw in te schakelen; zie de opmerkingen voor OpenStack in de sectie Paragraaf 5.1.8.

## **2.2.5 Blijvend systemd-journaal**

<span id="page-10-3"></span>In bullsey[e wor](#page-31-4)dt standaard de persistente logboekfunctionaliteit van systemd geactiveerd, waarbij de bestanden opgeslagen worden in  $/\text{var}/\text{log}/\text{journal}$ . Zie systemd-journald.service(8) (https:// manpages.debian.org//bullseye/systemd/systemd-journald.service.8.html) voor details; merk op dat op Debian het journaal kan gelezen worden door leden van de groep adm, naast standaard door de leden van de groep systemd-journal.

Dit zou geen enkele bestaande traditionele achtergronddien[st voor logboekregistratie, zoa](https://manpages.debian.org//bullseye/systemd/systemd-journald.service.8.html)ls rsyslog , mogen hinderen, maar gebruikers die niet afhankelijk zijn van speciale functies van een dergelijke achtergronddienst willen deze wellicht verwijderen en overschakelen naar een uitsluitend gebruik van het journaal.

## **2.2.6 Nieuwe invoermethode Fcitx 5**

<span id="page-10-4"></span>Fcitx 5 is een invoermethode voor Chinees, Japans, Koreaans en vele andere talen. Het is de opvolger van het populaire Fcitx 4 uit buster. De nieuwe versie ondersteunt Wayland en heeft een betere ondersteuning voor invoegtoepassingen. Meer informatie, inclusief de handleiding voor de omschakeling, is te vinden op de wiki (https://wiki.debian.org/I18n/Fcitx5).

## **2.2.7 Nieuws van de doelgroepspecifieke collectie Debian Med**

<span id="page-10-5"></span>Het team [Debian Me](https://wiki.debian.org/I18n/Fcitx5)d heeft deelgenomen aan de strijd tegen COVID-19 door software te verpakken voor het onderzoek van het virus op sequentieniveau en voor de bestrijding van de pandemie met de hulpmiddelen die in de epidemiologie worden gebruikt. De inspanning zal worden voortgezet in de volgende releasecyclus met de nadruk op hulpmiddelen voor machinaal leren die in beide domeinen worden gebruikt.

Naast de toevoeging van nieuwe pakketten op het gebied van biowetenschappen en geneeskunde, hebben meer en meer bestaande pakketten ondersteuning gekregen voor continue integratie (Continuous Integration).

Een reeks van prestatie-kritische toepassingen genieten nu van SIMD Everywhere (https://wiki. debian.org/SIMDEverywhere). Deze bibliotheek maakt het mogelijk dat pakketten op meer door <span id="page-11-4"></span>Debian ondersteunde hardwareplatformen beschikbaar zijn (met name op arm64), terwijl het prestatievoordeel behouden blijft van processoren die vectorextensies ondersteunen, zoals AVX op amd64 of NEON op arm64.

Om pakketten te installeren die onderhouden worden door het team Debian Med, moet u de metapakketten, genaamd med-*\**, installeren die in Debian bullseye versie 3.6.x hebben. Bezoek gerust de Debian Med-takenpagina's (https://blends.debian.org/med/tasks) om het volledige aanbod te zien van biologische en medische software welke beschikbaar is in Debian.

### **[2.2.8 Kernel-onde](https://blends.debian.org/med/tasks)rsteuning voor exFAT**

<span id="page-11-0"></span>Bullseye is de eerste uitgave die een Linux-kernel bevat die ondersteuning biedt voor het exFAT-bestandssysteem, wat standaard wordt gebruikt voor het aankoppelen van exFAT-bestandssystemen. Daarom is het niet langer nodig om de toepassing bestandssysteem-in-gebruikersruimte te gebruiken, waarin voorzien wordt door het pakket exfat-fuse. Als u de implementatie van het bestandssysteem-in-gebruikersruimte wilt blijven gebruiken, moet u het hulpcommando **mount.exfat-fuse** rechtstreeks aanroepen bij het aankoppelen van een exFAT-bestandssysteem.

Gereedschap voor het aanmaken en het controleren van een exFAT-bestandssysteem wordt door de auteurs van de exFAT-implementatie voor de Linux-kernel geboden in het pakket exfatprogs. De onafhankelijke implementatie van die hulpmiddelen die via het bestaande pakket exfat-utils wordt verstrekt, is nog steeds beschikbaar, maar kan niet samen met de nieuwe implementatie worden geïnstalleerd. Het wordt aanbevolen om over te schakelen op het pakket exfatprogs, hoewel u moet letten op de commando-opties, die hoogstwaarschijnlijk niet compatibel zijn.

### **2.2.9 Verbeterde vertalingen van man-pagina's**

De man-pagina's van verschillende projecten zoals systemd, util-linux, OpenSSH en Mutt zijn in een aantal talen, waaronder Frans, Spaans en Macedonisch, aanzienlijk verbeterd. Om hiervan te genieten moet u manpages-*xx* installeren (waarbij *xx* de code is voor de taal van uw voorkeur).

<span id="page-11-1"></span>Tijdens de levensduur van de bullseye-release zullen voor de stable-distributie geschikt gemaakte (zogenaamde backports) verdere verbeteringen aan de vertalingen worden geleverd via het backportsarchief.

#### **2.2.10 Verbeterde ondersteuning voor alternatieve init-systemen**

<span id="page-11-2"></span>Het standaard init-systeem in Debian is systemd. In bullseye worden een aantal alternatieve initsystemen ondersteund (zoals System-V-style init en OpenRC) en de meeste grafische werkomgevingen werken nu goed op systemen met alternatieve init-systemen. Details over hoe u van init-systeem kunt wisselen (en waar u hulp kunt krijgen bij problemen met het uitvoeren van andere init-systemen dan systemd) zijn beschikbaar op de wiki van Debian (https://wiki.debian.org/Init).

## **2.2.11 Initial availability of the Bazel build system**

<span id="page-11-3"></span>The Bazel build system (h[ttps://bazel.buil](https://wiki.debian.org/Init)d/) is available in Debian starting with this release. This is a bootstrap variant that doesn't include local versions of the extended Bazel ecosystem. However, the current package does provide identical functionality to core upstream Bazel, with the advantage of convenient Debian package management for the installation. While building Debian packages is not curr[ently recommended](https://bazel.build/) yet, any software that supports Bazel builds should build normally using the bazel-bootstrap package. This includes build-time downloads of required dependencies.

The Debian Bazel Team (https://salsa.debian.org/bazel-team/meta) is working to package an extensible version of Bazel for future Debian releases. This extensible version will allow additional components of the Bazel ecosystem to be included as native Debian packages. More importantly, this ver[sion will allow Debi](https://salsa.debian.org/bazel-team/meta)an packages to be built using Bazel. Contributions to the team are welcome!

## <span id="page-12-0"></span>**Hoofdstuk 3**

## **Installatiesysteem**

De "Debian Installer" is het officiële installatiesysteem voor Debian. Het biedt verscheidene installatiemethoden. Welke methoden beschikbaar zijn om uw systeem te installeren hangt af van uw architectuur.

Images van de installer voor bullseye kunnen samen met de installatiehandleiding worden gevonden op de Website van Debian (https://www.debian.org/releases/bullseye/debian-installer/).

De installatiehandleiding is ook opgenomen op de eerste cd/dvd van de officiële Debian dvd-(cd/bluray)serie onder:

/doc[/install/manual/](https://www.debian.org/releases/bullseye/debian-installer/)*taal*/index.html

Het is aangeraden om ook de errata (https://www.debian.org/releases/bullseye/debian-installer/ index#errata) bij de "Debian Installer" te bekijken voor een lijst met bekende problemen.

## **3.1 Nieuwigheden [in he](https://www.debian.org/releases/bullseye/debian-installer/index#errata)t installatiesysteem**

Het Debian Installatiesysteem is op veel punten verder ontwikkeld sinds zijn vorige officiële uitgave met Debian 10. Dit heeft geleid tot zowel betere hardware-ondersteuning als een aantal opmerkelijke nieuwe functies en verbeteringen.

<span id="page-12-1"></span>Indien u geïnteresseerd bent in een gedetailleerd overzicht van de veranderingen sinds buster, raadpleeg dan de aankondigingen bij de beta- en RC-uitgaven voor bullseye. Deze zijn te vinden op de pagina met de historiek van de nieuwsberichten (https://www.debian.org/devel/debian-installer/ News/) van het Debian Installatiesysteem.

#### **[3.1.1 Hulp bij de installatie v](https://www.debian.org/devel/debian-installer/News/)an firmware**

<span id="page-12-2"></span>Steeds meer vereist randapparatuur dat firmware geladen wordt als onderdeel van de initialisatie van de hardware. Om dit probleem op te lossen beschikt het installatieprogramma over een nieuwe functie. Als voor bepaalde geïnstalleerde hardware een firmwarebestand moet worden geïnstalleerd, zal het installatieprogramma proberen dit aan het systeem toe te voegen door een bestand met firmware toe te wijzen op basis van het ID van de hardware.

Deze nieuwe functionaliteit is beperkt tot de niet-officiële installatie-images die ook firmware bevatten (zie https://www.debian.org/releases/bullseye/debian-installer/#firmware\_nonfree (https:// www.debian.org/releases/bullseye/debian-installer/#firmware\_nonfree)). Meestal is de firmware niet compatibel met de DFSG (de richtlijnen van Debian in verband met vrije software) en dus is het niet mogelijk om deze firmware op te nemen in de pakketbron "main" van Debian.

Als u p[roblemen ondervindt met betrekking tot \(ontbrekende\) firmware, lees dan](https://www.debian.org/releases/bullseye/debian-installer/#firmware_nonfree) het betreffende hoofdstuk van de installatiehandleiding (https://www.debian.org/releases/bullseye/amd64/ ch06s04#completing-installed-system).

#### **[3.1.2 Geautomatiseerde insta](https://www.debian.org/releases/bullseye/amd64/ch06s04#completing-installed-system)llatie**

<span id="page-12-3"></span>Sommige veranderingen hebben ook veranderingen tot gevolg in de ondersteuning door het installatiesysteem van geautomatiseerde installaties met behulp van preconfiguratiebestanden. Dit betekent dat als u bestaande preconfiguratiebestanden hebt die werkten met het installatiesysteem van buster, u niet kunt verwachten dat deze zonder aanpassingen zullen werken met het nieuwe installatiesysteem.

De installatiehandleiding (https://www.debian.org/releases/bullseye/installmanual) heeft een aparte bijgewerkte bijlage met uitgebreide documentatie over het gebruik van preconfiguratie.

## **3.2 [Container-im](https://www.debian.org/releases/bullseye/installmanual)ages en virtuele machine-images**

Multiarchitectuur container-images voor Debian bullseye zijn beschikbaar op Docker Hub (https: //hub.docker.com/\_/debian). Naast de standaard-images is er ook een "afgeslankte" variant beschikbaar die het schijfgebruik vermindert.

<span id="page-13-0"></span>Virtuele machine-images voor de Hashicorp Vagrant VM-manager worden ge[publiceerd o](https://hub.docker.com/_/debian)p Vagrant Cloud (https://app.vagrantup.com/debian).

## <span id="page-14-0"></span>**Hoofdstuk 4**

# **Opwaarderen vanuit Debian 10 (buster)**

## **4.1 Zich op de opwaardering voorbereiden**

<span id="page-14-1"></span>We raden aan dat u voor de opwaardering ook de informatie leest in Hoofdstuk 5. In dat hoofdstuk worden mogelijke problemen behandeld die niet rechtstreeks in verband staan met het opwaarderingsproces zelf, maar waarvan het toch belangrijk is dat u erover geïnformeerd bent voor u met de opwaardering begint.

#### **4.1.1 Maak een reservekopie van alle gegevens en configuratie-informatie**

<span id="page-14-2"></span>Het wordt sterk aanbevolen om een volledige back-up te maken voor u het systeem opwaardeert, of dat u minstens een reservekopie maakt van alle gegevens en alle configuratie-informatie die u zeker niet mag verliezen. Het opwaarderingsgereedschap en het opwaarderingsproces zijn behoorlijk betrouwbaar, maar een stoornis van de hardware middenin de opwaardering zou kunnen leiden tot een ernstig beschadigd systeem.

De belangrijkste zaken waarvan u een reservekopie zou moeten maken, zijn de inhoud van /etc, /var/lib/dpkg en van /var/lib/apt/extended states en de uitvoer van dpkg --get-selections "\*" (de aanhalingstekens hebben hun belang). Indien u **aptitude** gebruikt om de pakketten op uw systeem te beheren, neemt u best ook een reservekopie van /var/lib/aptitude/pkgstates.

Het opwaarderingsproces zelf verandert niets in de map /home. Maar het is bekend dat sommige toepassingen (bijv. onderdelen van de Mozilla-suite en de desktopomgevingen GNOME en KDE) bestaande gebruikersinstellingen overschrijven met nieuwe standaardwaarden wanneer de gebruiker voor het eerst een nieuwe versie van de toepassing start. Bij wijze van voorzorg kunt u een reservekopie maken van de verborgen bestanden en mappen ("dotfiles of puntbestanden") in de persoonlijke mappen van de gebruikers. Een dergelijke back-up kan helpen bij het herstellen of het opnieuw creëren van de vroegere instellingen. Wellicht wilt u uw gebruikers daarover ook inlichten.

Elke pakketinstallatiebewerking moet uitgevoerd worden met de voorrechten van de superuser, dus als systeembeheerder. Daarom moet u zich ofwel aanmelden als gebruiker root of het commando **su** of **sudo** gebruiken om de vereiste toegangsrechten te verwerven.

De opwaardering stelt een aantal voorwaarden, waaraan vooraf voldaan moet worden. Controleer ze vooraleer u de opwaardering daadwerkelijk uitvoert.

#### **4.1.2 Informeer gebruikers vooraf**

Het is verstandig om alle gebruikers vooraf te informeren over elke opwaardering die u van plan bent uit te voeren, hoewel gebruikers die via een **ssh**-verbinding op uw systeem werken, weinig zouden mogen merken van de opwaardering en gewoon zouden moeten kunnen voortwerken.

<span id="page-14-3"></span>Wenst u extra voorzorgsmaatregelen te nemen, maak dan voor de opwaardering een reservekopie van de /home-partitie of koppel ze af.

U zult een opwaardering van de kernel moeten uitvoeren bij het opwaarderen naar bullseye. Een herstart van het systeem zal dus nodig zijn. Gewoonlijk wordt dit gedaan na het afronden van de opwaardering.

#### **4.1.3 Bereid u voor op het feit dat diensten een tijd onbeschikbaar zullen zijn**

<span id="page-15-6"></span>Mogelijk levert uw systeem diensten die gekoppeld zijn aan pakketten die bij de opwaardering betrokken zijn. Is dit het geval, houd er dan rekening mee dat deze diensten tijdens de opwaardering gestopt zullen worden terwijl de betreffende pakketten vervangen en geconfigureerd worden. Gedurende die tijd zullen die diensten niet beschikbaar zijn.

<span id="page-15-0"></span>De exacte duur van onbeschikbaarheid van deze diensten kan variëren, afhankelijk van het aantal pakketten dat op het systeem opgewaardeerd wordt. Ook de tijd die de systeembeheerder nodig heeft voor het beantwoorden van eventuele configuratievragen die gepaard gaan met de opwaardering van de pakketten, speelt daarin mee. Noteer dat als het opwaarderingsproces zonder toezicht verloopt en het systeem om invoer vraagt tijdens de opwaardering, er een grote kans bestaat dat diensten gedurende een significante periode onbeschikbaar<sup>1</sup> zullen blijven.

Indien het systeem dat opgewaardeerd wordt, cruciale diensten levert voor uw gebruikers of voor het netwerk<sup>2</sup>, kunt u de periode van onbeschikbaarheid verkleinen door een minimale opwaardering van het systeem uit te voeren, zoals beschreven wordt in Paragraaf 4.4.4, daarna een opwaardering van de kernel uit te voeren, het systeem vervolgens o[pn](#page-15-3)ieuw te starten en pas nadien de pakketten die verband houden met die cruciale diensten op te waarderen. Waardeer deze pakketten in een dergelijk geval op vooraleer u een "f[u](#page-15-4)ll upgrade", een volledige opwaardering, uitvoert zoals beschreven in Paragraaf 4.4.5. Op die manier kunt u ervoor zorgen dat deze cruciale diensten ac[tief en](#page-24-0) beschikbaar zijn gedurende het proces van volledige opwaardering, zodat de tijd waarin ze onbeschikbaar zijn, beperkt gehouden wordt.

#### **4.1.4 Tref voorbereidingen om een hersteloperatie te kunnen uitvo[eren](#page-24-1)**

Hoewel Debian er tracht voor te zorgen dat uw systeem op elk moment tot opstarten in staat blijft, blijft er altijd een kans bestaan dat u na de opwaardering problemen ervaart bij het herstarten van het systeem. Mogelijke problemen die bekend zijn, worden in dit en de volgende hoofdstukken van deze notities bij de release behandeld.

<span id="page-15-1"></span>Om die reden heeft het zin dat u voorbereidingen treft om in staat te zijn aan de situatie te verhelpen, mocht blijken dat het heropstarten van het systeem mislukt, of het herstellen van de netwerkfunctionaliteit bij vanop afstand beheerde systemen niet succesvol is.

Indien u de opwaardering via een **ssh**-verbinding vanop afstand uitvoert, is het aangeraden om de nodige voorzorgen te treffen, zodat u in staat bent toegang te hebben tot de server via een externe seriële terminal. De mogelijkheid bestaat dat u na het opwaarderen van de kernel en het herstarten van het systeem, via een lokale console de systeemconfiguratie zult moeten repareren. Ook is het mogelijk dat wanneer het systeem middenin de opwaardering per ongeluk herstart wordt, u via een lokale console herstelwerkzaamheden zult moeten uitvoeren.

Voor noodherstel bevelen we over het algemeen het gebruik aan van de *reparatiemodus* van de Debian Installer van bullseye. Het voordeel van het gebruik van het installatiesysteem is dat u de keuze heeft uit zijn talrijke methodes om er die uit te kiezen die het beste aansluit bij uw situatie. Voor bijkomende informatie kunt u de paragraaf "Een defect systeem herstellen" uit hoofdstuk 8 van de Installatiehandleiding (https://www.debian.org/releases/bullseye/installmanual) raadplegen en ook de Debian Installer FAQ (https://wiki.debian.org/DebianInstaller/FAQ).

Indien dat mislukt zult u een andere manier moeten vinden om uw systeem op te starten, zodat u er toegang toe krijgt en het kunt herstellen. Een mogelijkheid is een speciaal r[eparatie-image ge](https://www.debian.org/releases/bullseye/installmanual)[bruik](https://www.debian.org/releases/bullseye/installmanual)en of een live installatie-image (https://www.debian.org/CD/live/). Nadat u daarmee het [systeem opgestart hee](https://wiki.debian.org/DebianInstaller/FAQ)ft, zou u in staat moeten zijn het basisbestandssysteem ervan aan te koppelen en die omgeving terug binnen te gaan met het commando chroot om het probleem te onderzoeken en te repareren.

#### **4.1.4.1 Een debug-shell tijdens het opstarten met initrd**

Het pakket initramfs-tools <mark>voegt een debug-shell<sup>3</sup> toe aan het initrds dat het genereert. Indien bij-</mark> voorbeeld het initrd er niet in slaagt om uw basisbestandssysteem aan te koppelen, zult u terechtkomen

<span id="page-15-2"></span><sup>&</sup>lt;sup>1</sup>Indien de debconf-prioriteit ingesteld staat op een erg hoog niveau, onderdrukt u mogelijk configuratievragen. Echter, diensten die terugvallen op standaardantwoorden die op uw systee[m](#page-15-5) niet toepasbaar zijn, zullen dan niet kunnen starten.

<sup>2</sup>Voorbeelden zijn DNS- en DHCP-diensten, in het bijzonder wanneer er geen redundantie of automatische doorschakeling voorzien is. In het geval van DHCP kunnen gebruikers afgekoppeld worden van het netwerk als de leasetermijn korter is dan de tijd die nodig is om het opwaarderingsproces te voltooien.

<span id="page-15-5"></span><span id="page-15-4"></span><span id="page-15-3"></span><sup>&</sup>lt;sup>3</sup>Deze functionaliteit kan uitgezet worden door de parameter  $panic=0$  toe te voegen aan de opstartparameters.

<span id="page-16-3"></span>in die debug-shell waarin basiscommando's ter beschikking staan die u kunnen helpen om het probleem op te sporen en te onderzoeken en het eventueel te repareren.

Basisgegevens die u moet controleren zijn: de aanwezigheid van correcte apparaatbestanden in /dev; welke modules geladen zijn (cat /proc/modules); de uitvoer van **dmesg** op foutmeldingen over het laden van stuurprogramma's. De uitvoer van **dmesg** zal ook laten zien welk apparaatbestand toegewezen werd aan welke schijf; u moet dit toetsen aan de uitvoer van echo \$ROOT om er zeker van te zijn dat het basisbestandssysteem zich op het verwachte apparaat bevindt.

Indien u er in slaagt het probleem te verhelpen, kunt u de debug-shell verlaten door exit te typen en vervolgens zal het opstartproces verdergaan op het punt waarop het mislukte. Natuurlijk zult u ook het onderliggende probleem moeten repareren en het initrd opnieuw moeten genereren, zodat de volgende herstart niet opnieuw mislukt.

#### **4.1.4.2 Een debug-shell tijdens het opstarten met systemd**

Indien onder systemd het opstarten mislukt, kunt u een debug-shell voor root krijgen door de commandoregel voor de kernel aan te passen. Indien basaal opstarten wel lukt, maar sommige diensten niet willen starten, kan het nuttig zijn om systemd.unit=rescue.target toe te voegen aan de parameters voor de kernel.

<span id="page-16-0"></span>Anders zal de kernelparameter systemd.unit=emergency.target u zo vroeg mogelijk een rootshell leveren. Dit gebeurt echter voordat het basisbestandssysteem aangekoppeld wordt met lees- en schrijfrechten. U zult dit handmatig moeten doen met:

# mount -o remount,rw /

Meer informatie over het onderzoeken en repareren van een defect opstartproces onder systemd is te vinden in het artikel Diagnosing Boot Problems (https://freedesktop.org/wiki/Software/ systemd/Debugging/).

### **4.1.5 Maak een [veilige omgeving klaa](https://freedesktop.org/wiki/Software/systemd/Debugging/)r voor de opwaardering**

#### <span id="page-16-1"></span>BELANGRIJK

Indien u bepaalde VPN-diensten (zoals tinc) gebruikt, hou er dan rekening mee dat die mogelijk niet beschikbaar zijn gedurende het opwaarderingsproces. Zie in dat verband Paragraaf 4.1.3.

Om bij het vanop afstand opwaarderen een extra veiligheidsmarge in te bouwen, suggereren we dat u de opwaarderingsprocessen u[itvoer](#page-15-0)t in de virtuele console die door het programma **screen** geleverd wordt. Dit laat toe om op een veilige manier opnieuw verbinding te maken en garandeert dat het opwaarderingsproces niet onderbroken wordt, zelfs als de externe verbinding tijdelijk faalt.

Gebruikers van de achtergronddienst watchdog uit het pakket micro-evtd moeten voor de opwaardering de achtergronddienst stoppen en de timer van watchdog uitschakelen om een ongepaste herstart middenin de opwaardering te vermijden:

```
# service micro-evtd stop
# /usr/sbin/microapl -a system_set_watchdog off
```
## **4.2 Beginnen vanuit "zuiver" Debian**

<span id="page-16-2"></span>Het opwaarderingsproces dat in dit hoofdstuk beschreven wordt, is uitgetekend voor systemen met een "zuivere" versie van Debian stable. APT stuurt wat er op uw systeem wordt geïnstalleerd. Indien uw configuratie van APT naast buster nog andere pakketbronnen bevat, of indien u pakketten geïnstalleerd heeft van andere releases of van derden, dan zou u kunnen beginnen met het verwijderen van die complicerende factoren om er zeker van te zijn dat het opwaarderingsproces op een betrouwbare wijze verloopt.

<span id="page-17-6"></span>Het primaire configuratiebestand dat gebruikt wordt door APT om uit te maken vanaf welke pakketbronnen pakketten gedownload moeten worden, is /etc/apt/sources.list, maar het kan ook gebruik maken van bestanden uit de map /etc/apt/sources.list.d/. Zie sources.list(5) (https: //manpages.debian.org//bullseye/apt/sources.list.5.html) voor details. Indien uw systeem gebruik maakt van meerdere pakketbronbestanden, moet u ervoor zorgen dat deze consistent blijven.

## **4.2.1 Opwaarderen naar Debian 10 (buster)**

Rechtstreekse opwaarderingen vanaf Debian-releases ouder dan 10 (buster) worden niet ondersteund. U kunt uw Debian-versie weergeven met:

```
$ cat /etc/debian version
```

```
Volg de instructies uit de Notities bij de uitgave van Debian 10 (https://www.debian.org/releases/
buster/releasenotes) om eerst naar Debian 10 op te waarderen.
```
## **4.2.2 Niet-Debia[npakketten verwijderen](https://www.debian.org/releases/buster/releasenotes)**

<span id="page-17-1"></span>Hieronder worden twee methodes aangereikt om geïnstalleerde pakketten te vinden die niet van Debian afkomstig zijn. De ene met **aptitude** en de andere met **apt-forktracer**. Houd er rekening mee dat geen van beide 100% accuraat werkt (het voorbeeld met aptitude levert bijvoorbeeld ook pakketten op die ooit door Debian geleverd werden maar nu niet meer, zoals oude kernelpakketten).

```
$ aptitude search '?narrow(?installed, ?not(?origin(Debian)))'
$ apt-forktracer | sort
```
## **4.2.3 Naar de laatste tussenrelease opwaarderen**

<span id="page-17-2"></span>Deze werkwijze veronderstelt dat uw systeem reeds opgewaardeerd is naar de recentste onderversie of tussenrelease (point release) van buster. Is dat nog niet gebeurd of weet u het niet, volg dan de instructies uit Paragraaf A.1.

## **4.2.4 De pakketdatabank voorbereiden**

<span id="page-17-3"></span>U moet er voor zorgen d[at d](#page-46-1)e pakketdatabank klaar is voor u doorgaat met de opwaardering. Indien u een ander programma voor pakketbeheer gebruikt, zoals aptitude of synaptic, moet u nakijken of er mogelijk acties in de wachtrij staan. Indien er in het programma voor pakketbeheer ingepland staat dat een pakket geïnstalleerd of verwijderd moet worden, kan dit interfereren met de opwaarderingsprocedure. Merk op dat u dit enkel kunt corrigeren als uw pakketbronbestanden voor APT nog steeds verwijzen naar *buster* en niet naar *stable* of *bullseye*; zie Paragraaf A.2.

## **4.2.5 Verouderde pakketten verwijderen**

<span id="page-17-4"></span>Het is een goede praktijk om voor de opwaardering verouderde [pakk](#page-46-2)etten te verwijderen van uw systeem. Ze kunnen complicaties veroorzaken tijdens het opwaarderingsproces en ze kunnen veiligheidsrisico's inhouden omdat ze niet langer onderhouden worden.

## **4.2.6 Overgebleven configuratiebestan[den opruimen](#page-28-2)**

<span id="page-17-5"></span>Een eerdere upgrade heeft mogelijk ongebruikte kopieën van configuratiebestanden achtergelaten; oude versies van configuratiebestanden, versies geleverd door de pakketbeheerders, enz. Het verwijderen van overgebleven bestanden van eerdere upgrades kan verwarring voorkomen. Zoek dergelijke overgebleven bestanden met:

# [find](#page-26-4) /etc -name '\*.dpkg-\*' -o -name '\*.ucf-\*' -o -name '\*.merge-error'

#### **4.2.7 De afdeling beveiliging**

Voor APT-bronregels die verwijzen naar het beveiligingsarchief, is de opmaak enigszins gewijzigd samen met de releasenaam, gaande van buster/updates naar bullseye-security; zie Paragraaf 5.1.2.

### <span id="page-18-0"></span>**4.2.8 De archiefafdeling proposed-updates**

Indien u in uw pakketbronbestanden voor APT de archiefafdeling proposed-updates opge[nome](#page-30-3)n heeft, moet u die vermelding verwijderen vooraleer u uw systeem probeert op te waarderen. Dit is een voorzorgsmaatregel om de kans op conflicten te verkleinen.

### <span id="page-18-1"></span>**4.2.9 Niet-officiële pakketbronnen**

<span id="page-18-2"></span>Als u op uw systeem pakketten heeft die niet van Debian afkomstig zijn, moet u weten dat deze tijdens de opwaardering eventueel verwijderd kunnen worden wegens tegenstrijdige vereisten. Indien deze pakketten geïnstalleerd werden via het toevoegen van een extra pakketarchief in uw pakketbronbestanden voor APT, ga dan na of dat archief ook pakketten aanbiedt die gecompileerd werden voor bullseye en pas die pakketbronregel dienovereenkomstig aan op hetzelfde moment waarop u de pakketbronregels voor de pakketten van Debian aanpast.

Het is mogelijk dat sommige gebruikers op hun buster-systeem "recentere" versies hebben, afkomstig van *niet-officiële* backports (voor de stabiele release geschikt gemaakte recentere softwareversies), van pakketten die *wel degelijk* in Debian aanwezig zijn. Dergelijke pakketten hebben een grote kans om tijdens de opwaardering voor problemen te zorgen, vermits ze kunnen leiden tot bestandsconflicten<sup>4</sup>. Paragraaf 4.5 bevat enig informatie over hoe u met bestandsconflicten kunt omgaan mochten die zich manifesteren.

## **4.2.10 [AP](#page-25-0)T-verankering (pinning) uitschakelen**

<span id="page-18-3"></span>Indien u APT geconfigureerd heeft om bepaalde pakketten te installeren uit een andere distributie dan uit stable (bijvoorbeeld uit testing), zult u de configuratie voor APT pinning (opgeslagen in /etc/ apt/preferences en /etc/apt/preferences.d/) moeten wijzigen om de opwaardering van pakketten naar versies uit de nieuwe stabiele release mogelijk te maken. Bijkomende informatie over APT-verankering (pinning) is te vinden in de man-pagina apt preferences(5) (https://manpages. debian.org//bullseye/apt/apt preferences.5.en.html).

#### **4.2.11 De toestand van pakketten controleren**

<span id="page-18-4"></span>Ongeacht de gebruikte methode van opwaarderen is het aa[nbevolen om eerst d](https://manpages.debian.org//bullseye/apt/apt_preferences.5.en.html)e toestand van alle pakketten te controleren en na te gaan of alle pakketten zich in een opwaardeerbare toestand bevinden. Het volgende commando toont pakketten die een status hebben van Half-Installed (gedeeltelijk geïnstalleerd) of Failed-Config (mislukte configuratie) en de pakketten met een foutstatus.

```
# dpkg --audit
```
U kunt de toestand van alle pakketten op uw systeem ook controleren met **aptitude** of met commando's zoals

```
# dpkg -l | pager
  of
# dpkg --get-selections "*" > ~/curr-pkgs.txt
```
Het is wenselijk om eventuele 'hold'-markeringen (pakketten die gemarkeerd staan als te handhaven in de huidige versie) voor de opwaardering te verwijderen. Indien een pakket dat essentieel is voor de opwaardering als te handhaven gemarkeerd staat, zal de opwaardering mislukken.

Merk op dat **aptitude** een andere methode gebruikt dan **apt** en **dselect** om te registreren dat een pakket op de huidige versie gehandhaafd moet worden. U kunt de pakketten die voor **aptitude** als te handhaven geboekt staan, vinden met

<sup>4</sup>Het pakketbeheersysteem van Debian laat normaal niet toe dat een pakket een bestand verwijdert of vervangt dat eigendom is van een ander pakket, tenzij het bedoeld is om dat pakket te vervangen.

Wilt u nagaan welke pakketten voor **apt** als te handhaven ingesteld staan, dan moet u het volgende commando gebruiken

# dpkg --get-selections | grep 'hold\$'

Indien u lokaal een pakket aanpaste en opnieuw compileerde, maar het geen andere naam gaf of geen epoch in het versienummer opnam, dan moet u het markeren als te handhaven (on hold) om te voorkomen dat het opgewaardeerd wordt.

U kunt voor **apt** de "hold"-status (te handhaven) van een pakket wijzigen met:

# echo *package\_name* hold | dpkg --set-selections

Vervang hold door install om de "hold"-status (de 'te handhaven'-status) ongedaan te maken. Als er nog iets is dat u moet repareren, is het best om ervoor te zorgen dat uw pakketbronbestanden

voor APT nog blijven verwijzen naar buster, zoals uitgelegd werd in Paragraaf A.2.

## **4.3 Pakketbronbestanden voor APT klaarmaken**

<span id="page-19-0"></span>Voor u met opwaarderen begint moet u de pakketbronbestanden voor APT (/etc/apt/sources.list en bestanden onder /etc/apt/sources.list.d/) opnieuw configureren om bronnen toe te voegen voor bullseye en normaal ook om bronnen voor buster te verwijderen.

APT houdt rekening met alle pakketten die via een van de geconfigureerde archieven te vinden zijn en installeert het pakket met het hoogste versienummer. Daarbij geeft het voorrang aan het eerste item in de bestanden. Dus indien u gebruik maakt van verschillende spiegelserverlocaties, moet u eerst deze op lokale harde schijven vermelden, dan cd's en vervolgens externe spiegelservers.

Dikwijls kan naar een uitgave verwezen worden met zijn codenaam (bijv. buster, bullseye) en met zijn statusnaam (d.w.z. oldstable, stable, testing, unstable). Naar een uitgave verwijzen met de codenaam ervan heeft het voordeel dat u nooit verrast zult worden door een nieuwe uitgave. Om die reden gebruiken we hier deze benadering. Dit betekent natuurlijk dat u zelf zult moeten uitkijken naar de aankondiging van een nieuwe uitgave. Maakt u daarentegen gebruik van de statusnaam, dan zult u van zodra een release plaats vond, merken dat er voor een massa pakketten updates beschikbaar gekomen zijn.

Debian gebruikt twee mailinglijsten voor het doen van aankondigingen, zodat u op de hoogte kunt blijven van relevante informatie over de releases van Debian:

- Door in te tekenen op de Debian mailinglijst voor aankondigingen (https://lists.debian. org/debian-announce/) krijgt u een kennisgeving telkens Debian een nieuwe uitgave brengt. Bijvoorbeeld op het moment dat bullseye van testing overgaat naar stable.
- Door [in te tekenen op de Debian mailinglijst voor beveiligingsaankon](https://lists.debian.org/debian-announce/)digingen (https://lists. debian.org/debian-security-announce/) ontvangt u een kennisgeving telkens Debian een beveiligingsaankondiging publiceert.

#### **4.3.1 [Op het internet aanwezige pakketbronnen voor APT toev](https://lists.debian.org/debian-security-announce/)oegen**

<span id="page-19-1"></span>Op nieuwe installatie is de standaardinstelling dat APT gebruik maakt van de CDN-dienst van Debian, hetgeen er moet voor zorgen dat pakketten automatisch gedownload worden van een spiegelserver die zich in netwerktermen dicht in de buurt bevindt. Vermits het een relatief recente dienst betreft, is het mogelijk dat in de configuratie van oudere installaties nog steeds verwezen wordt naar een van de centrale internetservers van Debian of naar een van de spiegelservers. Indien u dit nog niet gedaan heeft, wordt u aangeraden om over te schakelen op het gebruik van de CDN-dienst in uw configuratie van APT.

Om gebruik te maken van de CDN-dienst, moet u een regel zoals deze toevoegen aan uw pakketbronconfiguratie van APT (in de veronderstelling dat u gebruik maakt van main en contrib):

```
deb http://deb.debian.org/debian bullseye main contrib
```
<span id="page-20-0"></span>Nadat u de nieuwe pakketbronnen toegevoegd heeft, moet u de eerdere "deb"-regels deactiveren door er een hash-teken (#) voor te plaatsen.

Indien u echter betere resultaten bekomt door een specifieke spiegelserver te gebruiken die in netwerktermen dicht bij u in de buurt is, heeft u nog steeds die mogelijkheid.

De adressen van Debian spiegelservers zijn te vinden op https://www.debian.org/distrib/ ftplist (kijk bij de paragraaf met als titel "Lijst van Debian spiegelservers").

Bijvoorbeeld, veronderstel dat de dichtstbijzijnde Debian spiegelserver http://mirrors.kernel.org is. Als u op deze spiegelserver met een webbrowser gaat kijken, dan zult u merken dat de hoofdmappen op de volgende manier georganiseerd zijn:

[http://m](https://www.debian.org/distrib/ftplist)irrors.kernel.org/debian/dists/bullseye/main/binary-armel/... http://mirrors.kernel.org/debian/dists/bullseye/contrib/binary-armel/...

Om APT in te stellen op het gebruik van een specifieke spiegelserver, moet u een regel als deze toevoegen (opnieuw in de veronderstelling dat u gebruik maakt van main en contrib):

deb http://mirrors.kernel.org/debian bullseye main contrib

Merk op dat "dists" impliciet toegevoegd wordt en dat de argumenten na de naam van de release gebruikt worden om het pad uit te breiden tot meerdere mappen.

Opnieuw moet u na het toevoegen van de nieuwe pakketbronnen de voorheen bestaande archiefregels uitschakelen.

#### **4.3.2 APT-pakketbronnen van een lokale spiegelserver toevoegen**

In plaats van externe pakketspiegelservers te gebruiken, kunt u de pakketbronbestanden voor APT ook instellen om gebruik te maken van een spiegelserver op een lokale harde schijf (mogelijk aangekoppeld over NFS).

Bijvoorbeeld, uw pakketspiegelserver bevindt zich onder /var/local/debian/ en heeft de volgende hoofdmappen:

```
/var/local/debian/dists/bullseye/main/binary-armel/...
/var/local/debian/dists/bullseye/contrib/binary-armel/...
```
Om met apt van deze spiegelserver gebruik te maken, voegt u deze regel toe aan het bestand sources.list:

deb file:/var/local/debian bullseye main contrib

Merk op dat "dists" impliciet toegevoegd wordt en dat de argumenten na de naam van de release gebruikt worden om het pad uit te breiden tot meerdere mappen.

Nadat u de nieuwe pakketbronnen toegevoegd heeft, moet u de eerder bestaande archiefitems in de pakketbronbestanden voor APT deactiveren door er een hash-teken (#) voor te plaatsen.

#### **4.3.3 APT-pakketbronnen van optische media toevoegen**

Indien u *enkel* dvd's (of cd's of blu-raydiscs) wenst te gebruiken, moet u de bestaande items in alle pakketbronbestanden voor APT deactiveren door er een hash-teken (#) voor te plaatsen.

Controleer of /etc/fstab een regel bevat die het mogelijk maakt om uw cd-station aan te koppelen aan het aankoppelpunt /media/cdrom. Indien bijvoorbeeld /dev/sr0 uw cd-station is, moet /etc/ fstab een regel bevatten zoals deze:

/dev/sr0 /media/cdrom auto noauto,ro 0 0

Merk op dat er *geen spaties* mogen staan tussen de woorden noauto, ro in het vierde veld. Om na te gaan of het werkt, kunt u een cd in het station plaatsen en de volgende commando's uitvoeren:

```
# mount /media/cdrom # hiermee koppelt u de cd aan het aankoppelpunt aan
# ls -alF /media/cdrom # dit moet de inhoud tonen van de basismap van de cd
# umount /media/cdrom # hiermee ontkoppelt u de cd opnieuw
```
Voer vervolgens het volgende commando uit:

# apt-cdrom add

voor elke cd met Debian-pakketten waarover u beschikt, om zo de gegevens over elke cd toe te voegen aan de databank van APT.

## **4.4 Pakketten opwaarderen**

De aanbevolen wijze om op te waarderen vanaf eerdere releases van Debian, is het pakketbeheergereedschap **apt** gebruiken.

**OPMERKING** 

**apt** is bedoeld voor interactief gebruik en zou niet mogen gebruikt worden in scripts. In scripts moet men **apt-get** gebruiken, dat een stabiele uitvoer heeft welke beter geschikt is voor verwerking.

Vergeet niet alle partities die nodig zijn (in het bijzonder de root-partitie en de /usr-partitie), aan te koppelen voor lezen en schrijven met een commando zoals:

```
# mount -o remount,rw /aankoppelpunt
```
Nadien moet u zeker nog eens controleren of de vermeldingen van de pakketbronnen voor APT (in /etc/apt/sources.list en in de bestanden in /etc/apt/sources.list.d/) ofwel verwijzen naar "bullseye" of naar "stable". Er zouden geen pakketbronvermeldingen mogen verwijzen naar buster.

#### **OPMERKING**

Regels waarin een cd als pakketbron functioneert, verwijzen soms naar "unstable". Hoewel dit voor verwarring zorgt, mag u deze regel niet aanpassen.

#### <span id="page-21-0"></span>**4.4.1 De sessie opnemen**

Het wordt sterk aanbevolen dat u het programma **/usr/bin/script** gebruikt om een transcriptie te maken van de opwaarderingssessie. Als er zich dan een probleem voordoet, zult u een logboekbestand hebben met een beschrijving van wat er gebeurde en kunt u zo nodig exacte informatie geven in een bugrapport. Om het opnemen te starten, typt u:

# script -t 2>~/upgrade-bullseye*stap*.time -a ~/upgrade-bullseye*stap*.script

of iets dergelijks. Indien u het script opnieuw moet starten (bijv. als u het systeem moet herstarten), gebruik dan andere waarden voor *stap* om een aanduiding te hebben over voor welke stap in het opwaarderingsproces u een logboekbestand aanmaakt. Laat het script zijn logboekbestand niet in een tijdelijke map, zoals /tmp of /var/tmp plaatsen (bestanden in deze mappen kunnen verwijderd worden tijdens de opwaardering of bij een herstart van de computer).

De transcriptie zal u ook de mogelijkheid bieden om informatie na te kijken die tijdens de opwaardering over het scherm wegscrolde. Als u zich aan de console van het systeem bevindt, moet u gewoon overschakelen naar VT2 (met Alt + F2) en nadat u aangemeld bent, het commando less -R ~root/upgrade-bullseye.script gebruiken om het bestand in te kijken.

Nadat u de opwaardering afgerond heeft, kunt u het programma **script** stoppen door aan de prompt exit te typen.

**apt** zal ook een logboek bijhouden van de gewijzigde toestand van pakketten in /var/log/apt/ history.log en van de uitvoer naar de terminal in /var/log/apt/term.log. **dpkg** zal daarenboven een logboek van alle wijzigingen aan de toestand van pakketten bijhouden in /var/log/dpkg.

log. Indien u **aptitude** gebruikt, zal ook dit programma een logboek van de wijzigingen bijhouden in /var/log/aptitude.

Indien u het programma **script** met de schakeloptie *-t* gebruikte, kunt u het programma **scriptreplay** gebruiken om de hele sessie opnieuw af te spelen:

# scriptreplay ~/upgrade-bullseye*step*.time ~/upgrade-bullseye*step*.script

### **4.4.2 De pakketlijst bijwerken**

Eerst moet de lijst met beschikbare pakketten uit de nieuwe uitgave opgehaald worden. Dit gebeurt met het volgende commando:

<span id="page-22-0"></span># apt update

#### **OPMERKING**

Gebruikers van apt-secure kunnen problemen ondervinden wanneer ze **aptitude** of **apt-get** gebruiken. Voor apt-get kunt u **apt-get update --allow-releaseinfochange** gebruiken.

#### **4.4.3 Zorg voor voldoende vrije schijfruimte voor de opwaardering**

<span id="page-22-1"></span>Vooraleer u uw systeem opwaardeert moet u ervoor zorgen dat u voldoende vrije schijfruimte zult hebben als u begint aan de fase van volledige opwaardering van het systeem, welke beschreven wordt in Paragraaf 4.4.5. Eerst worden alle pakketten die geïnstalleerd moeten worden en die over het netwerk opgehaald moeten worden, opgeslagen in /var/cache/apt/archives (en, tijdens het downloaden, in de onderliggende map partial/). Daarom moet u de zekerheid hebben dat u op de bestandssysteempartitie waarop /var/ zich bevindt, voldoende ruimte beschikbaar heeft om tijdelijk de pakketten die op uw [syste](#page-24-1)em geïnstalleerd zullen worden, ernaartoe te downloaden. Nadat het downloaden afgelopen is, zult u vermoedelijk ook op andere bestandssysteempartities extra ruimte nodig hebben, niet enkel om de pakketten die opgewaardeerd worden te installeren (waarvan de uitvoerbare bestanden of de bestanden met data mogelijk groter zijn), maar ook voor het installeren van nieuwe pakketten die ten gevolge van de opwaardering noodzakelijk geworden zijn. Als uw systeem niet voldoende schijfruimte beschikbaar heeft, kunt u eindigen met een niet volledig opgewaardeerd systeem dat nog moeilijk te repareren valt.

**apt** kan u gedetailleerde informatie geven over de schijfruimte die voor de installatie vereist is. Voor u met de opwaardering start, kunt u daarvan een schatting krijgen met het commando:

```
# apt -o APT::Get::Trivial-Only=true full-upgrade
[\ldots]XXX opgewaardeerd, XXX nieuw geïnstalleerd, XXX te verwijderen en XXX niet ←-
   opgewaardeerd.
Moet xx.xMB archieven ophalen.
Na deze operatie zal AAAMB bijkomende schijfruimte gebruikt worden.
```
#### **OPMERKING**

Als u dit commando uitvoert bij de aanvang van het opwaarderingsproces, kunt u een foutmelding krijgen omwille van de redenen die in de paragrafen hierna beschreven worden. In een dergelijk geval zult u moeten wachten tot na de minimale opwaardering van het systeem, zoals beschreven in Paragraaf 4.4.4, om dit commando uit te voeren en het de vereiste schijfruimte te laten schatten.

<span id="page-23-0"></span>Indien u onvoldoende vrije ruimte voor de opwaardering heeft, zal **apt** u met een melding zoals deze waarschuwen:

E: U heeft onvoldoende vrije ruimte in /var/cache/apt/archives/.

Als die situatie zich voordoet, moet u vooraf voldoende vrije ruimte maken. U kunt:

- Pakketten verwijderen die vroeger werden gedownload om geïnstalleerd te worden (in  $/var/$ cache/apt/archives). Als u de pakketcache opruimt met het commando **apt clean**, zullen alle eerder gedownloade pakketbestanden verwijderd worden.
- Vergeten pakketten verwijderen. Indien u **aptitude** of **apt** gebruikte om in buster handmatig pakketten te installeren, zullen die gereedschappen bijgehouden hebben dat u die pakketten handmatig installeerde. Deze programma's voor pakketbeheer zijn in staat om pakketten, die enkel geïnstalleerd werden omdat ze door andere pakketten vereist werden, als overbodig te markeren, wanneer de pakketten die aan hen behoefte hadden, zelf verwijderd werden. Maar pakketten die u handmatig installeerde, zullen zij nooit als te verwijderen markeren. Om automatisch geïnstalleerde pakketten die niet langer gebruikt worden te verwijderen, geeft u het commando:

# apt autoremove

U kunt ook **deborphan**, **debfoster** of **cruft** gebruiken om overbodige pakketten op te sporen. Verwijder niet blindweg alle pakketten die door deze programma's voorgesteld worden, zeker als u ze gebruikt met opties die niet standaard zijn en agressief zijn en die de kans op valse positieven vergroten. Het wordt sterk aangeraden om handmatig de pakketten te onderzoeken (d.w.z. hun inhoud, grootte en beschrijving) waarvan deze programma's de verwijdering voorstellen, vooraleer ze daadwerkelijk te verwijderen.

- Verwijder pakketten die teveel ruimte in beslag nemen en die momenteel niet nodig zijn (u kunt ze altijd opnieuw installeren na de opwaardering). Indien u popularity-contest installeerde, kunt u het commando **popcon-largest-unused** gebruiken voor een lijst van niet gebruikte pakketten die de meeste ruimte in beslag nemen. Om gewoon te weten welke pakketten de meeste schijfruimte in beslag nemen, kunt u het commando **dpigs** (uit het pakket debian-goodies) gebruiken of **wajig** (met het commando wajig size). Ook met aptitude kunt u ze vinden. Start **aptitude** in volledige-terminalmodus, selecteer Weergaven *→* Nieuwe Vlakke Pakketlijst, druk op **l** en voer ~i in, druk daarna op **S** en voer ~installsize in. Dit zal u een lijst geven waarmee u op een handige manier kunt werken.
- Verwijder vertalingen en taaldefinitiebestanden van het systeem als ze niet nodig zijn. U kunt het pakket localepurge installeren en het zo configureren dat enkel een paar geselecteerde taaldefinities behouden worden op het systeem. Hierdoor zult u de schijfruimte die door /usr/ share/locale gebruikt wordt, beperken.
- Verplaats de systeemlogboekbestanden onder /var/log/ tijdelijk naar een ander systeem of verwijder ze definitief.
- Gebruik een tijdelijke /var/cache/apt/archives: u kunt een tijdelijke cachemap gebruiken op een ander bestandssysteem (USB-opslagapparaat, een tijdelijke harde schijf, een bestandssysteem dat al in gebruik is, ...)

#### **OPMERKING**

Gebruik geen bestandssysteem dat via NFS aangekoppeld is, aangezien de netwerkverbinding tijdens de opwaardering onderbroken kan worden.

Indien u bijvoorbeeld een USB-schijf aangekoppeld heeft op /media/usbkey:

1. verwijder de pakketten die eerder gedownload werden met het oog op installatie:

# apt clean

<span id="page-24-2"></span>2. kopieer de map /var/cache/apt/archives naar de USB-schijf:

# cp -ax /var/cache/apt/archives /media/usbkey/

3. koppel de tijdelijke cachemap aan op de huidige:

# mount --bind /media/usbkey/archives /var/cache/apt/archives

4. herstel na de opwaardering de originele /var/cache/apt/archives-map:

# umount /var/cache/apt/archives

5. verwijder de achtergebleven /media/usbkey/archives.

U kunt de tijdelijke cachemap aanmaken op om het even welk bestandssysteem dat aan uw systeem aangekoppeld is.

• Voer een minimale opwaardering van het systeem uit (zie Paragraaf 4.4.4) of partiële opwaarderingen gevolgd door een volledige opwaardering. Dit maakt het mogelijk om het systeem gedeeltelijk op te waarderen en de pakketcache leeg te maken vooraleer de volledige opwaardering uit te voeren.

Merk op dat om het verwijderen van pakketten veilig te laten verlope[n, het](#page-24-0) aangeraden is om uw pakketbronbestanden voor APT terug in te stellen op buster, zoals beschreven wordt in Paragraaf A.2.

### **4.4.4 Een minimale opwaardering van het systeem**

<span id="page-24-0"></span>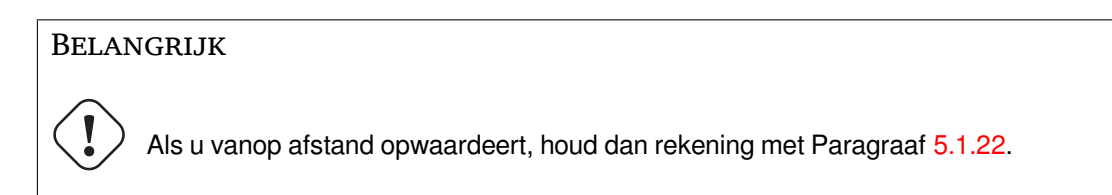

In sommige gevallen kan het onmiddellijk uitvoeren van een volledige opwaardering (zoals die hieronder beschreven wordt) leiden tot het verwijderen van een groot aantal [pakke](#page-35-0)tten die u wenst te behouden. Daarom bevelen we u een opwaardering in twee fases aan: eerst een minimale opwaardering uitvoeren om de conflicten uit te schakelen die aanleiding geven tot dat fenomeen en daarna een volledige opwaardering uitvoeren, zoals beschreven in Paragraaf 4.4.5.

Om dit te bereiken geeft u eerst het commando

# apt upgrade --without-new-pkgs

Dit heeft de opwaardering tot gevolg van die pakketten die o[pgewa](#page-24-1)ardeerd kunnen worden zonder dat andere pakketten verwijderd of geïnstalleerd moeten worden.

Een minimale opwaardering van het systeem kan ook nuttig zijn als het systeem slechts over beperkte opslagruimte beschikt en een volledige opwaardering omwille van opslagruimtebeperkingen niet toegepast kan worden.

Indien het pakket apt-listchanges geïnstalleerd is, zal het (bij zijn standaardconfiguratie) paginagewijs belangrijke informatie over opgewaardeerde pakketten laten zien na het downloaden van de pakketten. Druk na het lezen van de informatie op **q** om de paginagewijze weergave te verlaten en voort te gaan met de opwaardering.

#### **4.4.5 Het systeem opwaarderen**

<span id="page-24-1"></span>Nadat u de voorgaande stappen gezet heeft, bent u nu klaar om voort te gaan met het belangrijkste onderdeel van de opwaardering. Voer het volgende commando uit:

Dit zal een volledige opwaardering van het systeem uitvoeren, de meest recente beschikbare versies van alle pakketten installeren, een oplossing bieden voor alle mogelijke gewijzigde vereisten (meestal nieuwe bibliotheekversies of hernoemde pakketten), welke pakketten hebben vergeleken bij de vorige uitgave, en alle in de weg zittende verouderde pakketten verwijderen.

Indien u de opwaardering uitvoert met een set cd's/dvd's/BD's, zult u wellicht op verschillende momenten tijdens de opwaardering gevraagd worden een specifieke schijf in het station te plaatsen. Het is mogelijk dat u verschillende malen dezelfde schijf in het station moet plaatsen. Dit heeft te maken met pakketten die met elkaar verband houden en verspreid over de verschillende schijven opgeslagen werden.

Momenteel geïnstalleerde pakketten die niet opgewaardeerd kunnen worden naar een recentere versie zonder de installatiestatus van een ander geïnstalleerd pakket te wijzigen, zullen op hun huidige versie behouden blijven (dit wordt als "gehandhaafd" weergegeven). Dit kan opgelost worden door ofwel **aptitude** te gebruiken om deze pakketten te selecteren als te installeren pakketten of door het commando apt install *pakket* te gebruiken.

## **4.5 Mogelijke problemen tijdens de opwaardering**

<span id="page-25-0"></span>In de volgende paragrafen worden bekende problemen beschreven die zich eventueel kunnen manifesteren bij een opwaardering naar bullseye.

#### **4.5.1 De opdracht dist-upgrade mislukt met de foutmelding "Kon de onmiddellijke configuratie niet uitvoeren"**

In sommige gevallen kan de stap **apt full-upgrade** na het downloaden van de pakketten mislukken met:

<span id="page-25-1"></span>E: Kon de onmiddellijke configuratie voor '*pakket*' niet uitvoeren. Raadpleeg man *←-* 5 apt.conf onder APT::Immediate-Configure voor bijzonderheden.

Als dit zich voordoet, zou het mogelijk moeten zijn om de opwaardering voort te zetten door **apt full-upgrade -o APT::Immediate-Configure=0** als commando te gebruiken.

Een andere mogelijke oplossing voor dit probleem is om tijdelijk zowel de pakketbronnen voor buster als voor bullseye op te nemen in uw pakketbronbestanden voor APT en het commando **apt update** te geven.

#### **4.5.2 Te verwachten verwijderingen**

<span id="page-25-2"></span>Het proces van opwaarderen naar bullseye kan om het verwijderen van pakketten vragen. De exacte lijst van pakketten kan verschillen, afhankelijk van welke pakketten op uw systeem geïnstalleerd zijn. In deze notities bij de release worden algemene adviezen in verband met deze verwijderingen gegeven, maar bij twijfel is het aangeraden om bij elke gebruikte opwaarderingsmethode de voorgestelde pakketverwijderingen te onderzoeken vooraleer verder te gaan. Meer informatie over in bullseye verouderde pakketten vindt u in Paragraaf 4.8.

#### **4.5.3 Vicieuze cirkels van conflicten of voorvereisten**

<span id="page-25-3"></span>Soms is het noodzakelijk omi[n A](#page-28-0)PT de optie APT::Force-LoopBreak te activeren om in staat te zijn om tijdelijk een essentieel pakket te verwijderen omwille van een vicieuze cirkel van het type 'Conflicts/Pre-Depends' ('Is tegenstrijdig met/Heeft als voorvereiste'). **apt** zal u over een dergelijk probleem waarschuwen en de opwaardering afbreken. U kunt dit probleem omzeilen door aan de commandoregel van **apt** de optie -o APT::Force-LoopBreak=1 op te geven.

Het is mogelijk dat de vereistenstructuur van een systeem dermate defect is dat een manuele interventie noodzakelijk is. Gewoonlijk betekent dit dat **apt** gebruikt zal moeten worden of

# dpkg --remove *pakket\_naam*

om sommige van de voor problemen zorgende pakketten uit de weg ruimen, of

```
# apt -f install
# dpkg --configure --pending
```
In extreme gevallen kan het gebeuren dat u herinstallatie moet forceren met een commando zoals

```
# dpkg --install /pad/naar/pakket_naam.deb
```
#### <span id="page-26-0"></span>**4.5.4 Bestandsconflicten**

Bestandsconflicten zouden zich niet mogen voordoen als u een "zuiver" buster-systeem opwaardeert, maar ze kunnen wel optreden als u niet-officiële backports (een na een release verschenen recentere pakketversie die voor die release geschikt gemaakt werd) geïnstalleerd heeft. Bij een bestandsconflict krijgt u een foutmelding zoals:

```
Uitpakken van <pakket-foo> (uit <pakket-foo-bestand>) ...
dpkg: fout bij het verwerken van <pakket-foo> (--install):
poging tot overschrijven van '<een-bestands-naam>',
ook aanwezig in pakket <pakket-bar>
dpkg-deb: subproces plakken gedood door signaal (Defecte pijp)
Er deden zich fouten voor bij het verwerken van:
<pakket-foo>
```
U kunt een bestandsconflict proberen op te lossen door het pakket dat op de *laatste* regel van de foutmelding vermeld wordt, geforceerd te verwijderen:

```
# dpkg -r --force-depends pakket_naam
```
Nadat u dit gerepareerd heeft, zou u in staat moeten zijn om de opwaardering te hervatten door de eerder beschreven **apt**-commando's nogmaals uit te voeren.

#### <span id="page-26-1"></span>**4.5.5 Configuratiewijzigingen**

<span id="page-26-4"></span>Tijdens de opwaardering zult u vragen krijgen in verband met de configuratie of de herconfiguratie van verschillende pakketten. Wanneer u gevraagd wordt of een bestand in de map /etc/init.d of het bestand /etc/manpath.config moet vervangen worden door de versie van de pakketonderhouder, is het meestal nodig om te antwoorden met "yes" om de consistentie van het systeem te verzekeren. U kunt steeds terugkeren naar de oudere versie, vermits die bewaard zal worden met de extensie .dpkg-old.

Indien u twijfelt wat u moet doen, kunt u de naam van het pakket of het bestand noteren en de zaak uitzoeken op een later moment. U kunt in het transcriptiebestand de informatie die tijdens de opwaardering op het scherm verscheen, nog eens nalezen.

#### <span id="page-26-2"></span>**4.5.6 Verspringen van de sessie naar een console**

Indien u de lokale console van het systeem gebruikt om de opwaardering uit te voeren, kunt u ondervinden dat u op sommige momenten tijdens de opwaardering plots een ander scherm te zien krijgt en het zicht op het verloop van het opwaarderingsproces verloren bent. Dit kan bijvoorbeeld gebeuren op systemen met een grafische interface wanneer de beeldschermbeheerder opnieuw opgestart wordt.

Om de console te herstellen waarop de opwaardering liep, zult u de toetsencombinatie Ctrl+Alt+F1 (als u zich in het grafische opstartscherm bevindt) of Alt+F1 (als u zich in de lokale tekstmodus-console bevindt) moeten gebruiken om terug te keren naar de virtuele terminal 1. Vervang F1 door de functietoets die hetzelfde cijfer heeft als het cijfer van de virtuele terminal waarin de opwaardering uitgevoerd werd. U kunt ook Alt+Pijl Links of Alt+Pijl Rechts gebruiken om te wisselen tussen de verschillende tekstmodus-terminals.

## <span id="page-26-3"></span>**4.6 Uw kernel en aanverwante pakketten opwaarderen**

In deze paragraaf wordt uitgelegd hoe u uw kernel opwaardeert en worden mogelijke problemen behandeld die met deze opwaardering verband houden. U kunt ofwel een van de door Debian aangeboden linux-image-\*-pakketten installeren of een aangepaste kernel compileren uit de broncode.

<span id="page-27-3"></span>Merk op dat veel van de informatie uit deze paragraaf uitgaat van de aanname dat u een van de modulaire kernels van Debian gebruikt samen metinitramfs-tools en udev. Indien u ervoor kiest om een aangepaste kernel te gebruiken die geen initrd nodig heeft of indien u een andere initrd-generator gebruikt, zal bepaalde informatie voor u mogelijk niet relevant zijn.

#### **4.6.1 Een kernel-metapakket installeren**

<span id="page-27-0"></span>Wanneer u met het commando full-upgrade de stap zet van volledige opwaardering van buster naar bullseye, wordt het sterk aanbevolen een linux-image-\*-metapakket te installeren als u dit voordien nog niet deed. Deze metapakketten installeren tijdens opwaarderingen automatisch recentere versies van de kernel. U kunt nagaan of u een metapakket geïnstalleerd heeft met het commando

# dpkg -l "linux-image\*" | grep ^ii | grep -i meta

Indien u geen uitvoer te zien krijgt, zult u ofwel zelf handmatig het pakket met een recentere kernelversie moeten installeren ofwel een linux-image-metapakket. Om de lijst met beschikbare linux-imagemetapakketten te krijgen, geeft u de opdracht

# apt-cache search linux-image- | grep -i meta | grep -v transition

Indien u twijfelt over welk pakket u moet selecteren, moet u de opdracht uname -r gebruiken en zoeken naar een pakket met een soortgelijke naam. Indien u bijvoorbeeld "4.9.0-8-amd64" te zien krijgt, is het aangeraden om linux-image-amd64 te installeren. U kunt ook gebruik maken van **aptcache** om een uitgebreide beschrijving van elk pakket te zien, hetgeen u kan helpen bij het kiezen van het beste pakket uit de beschikbare pakketten. Bijvoorbeeld:

# apt show linux-image-amd64

U moet dan apt install gebruiken om het te installeren. Nadat deze nieuwe kernel geïnstalleerd is, moet u bij de eerst mogelijke gelegenheid het systeem herstarten om te kunnen genieten van de voordelen die de nieuwe kernelversie biedt. Lees echter zeker eerst Paragraaf 5.1.24 voor u de computer voor het eerst herstart na de opwaardering.

Voor de meer avontuurlijk aangelegde personen staat er in Debian een gemakkelijke methode ter beschikking om een eigen aangepaste kernel te compileren. Installeer de broncode van de kernel die in het pakket linux-source te vinden is. U kunt het deb-pkg-target uit de [makefi](#page-35-2)le van de broncode gebruiken om een binair pakket te bouwen. Meer informatie is te vinden in het Debian Linux Kernel Handbook (https://kernel-handbook.alioth.debian.org/), dat ook beschikbaar is onder de vorm van het pakket debian-kernel-handbook.

Als dit mogelijk is, heeft u er voordeel bij om het kernelpakket afzonderlijk en los van de algemene full-upgrade op te waarderen om de kansen te verkleinen dat het systeem zic[h tijdelijk in een niet](https://kernel-handbook.alioth.debian.org/)[opstartbare](https://kernel-handbook.alioth.debian.org/) toestand bevindt. Merk op dat u dit pas mag doen na het minimale opwaarderingsproces, beschreven in Paragraaf 4.4.4.

## **4.7 Voorberei[d zij](#page-24-0)n op de volgende release**

Na de opwaardering kunt u verschillende zaken doen om voorbereid te zijn op de volgende release.

<span id="page-27-1"></span>• Verwijder pakketten als ze overbodig of verouderd geworden zijn, zoals beschreven is in Paragraaf 4.4.3 en in Paragraaf 4.8. U moet nakijken welke configuratiebestanden zij gebruiken en erover denken om de pakketten te wissen zodat ook hun configuratiebestanden verwijderd worden. Zie ook Paragraaf 4.7.1.

#### **4.7.1 V[erwi](#page-22-1)jderde pakk[ette](#page-28-0)n wissen**

<span id="page-27-2"></span>Over het algemeen is het aa[nbevo](#page-27-2)len om verwijderde pakketten te wissen (met het commando purge van APT). Dit is in het bijzonder het geval als ze bij een eerdere release-upgrade verwijderd werden (bijvoorbeeld bij de opwaardering naar buster) of als ze door een derde geleverd waren. In het bijzonder van init.d-scripts is bekend dat deze voor problemen kunnen zorgen.

<span id="page-28-4"></span>LET OP

Door een pakket te wissen worden over het algemeen ook de logboekbestanden ervan gewist. Misschien wilt u er eerst een reservekopie van maken.

Het volgende commando toont een lijst van alle verwijderde pakketten waarvan er mogelijk configuratiebestanden achtergebleven zijn op het systeem (indien van toepassing):

# dpkg -l | awk '/^rc/ { print \$2 }'

De pakketten kunnen gewist worden met het commando **apt purge**. In de veronderstelling dat u ze allemaal tegelijk wilt wissen, kunt u het volgende commando gebruiken:

```
# apt purge $(dpkg -l | awk '/^rc/ { print $2 }')
```
Indien u aptitude gebruikt, kunt u als alternatief voor de bovenstaande commando's ook het volgende gebruiken:

```
# aptitude search '~c'
# aptitude purge '~c'
```
## **4.8 Verouderde pakketten**

<span id="page-28-0"></span>Worden er met bullseye veel nieuwe pakketten geïntroduceerd, dan worden er ook heel wat oude pakketten die in buster zaten met pensioen gestuurd of weggelaten. Voor deze verouderde pakketten is geen opwaardering meer voorzien. Hoewel niets u belet om desgewenst een verouderd pakket te blijven gebruiken, zal het Debian-project gewoonlijk een jaar na de uitgave van bullseye<sup>5</sup> de beveiligingsondersteuning ervan stopzetten en in die tussentijd gewoonlijk ook geen andere ondersteuning meer bieden. Als er alternatieven voor de verouderde pakketten beschikbaar zijn, is het aangeraden om ze door een dergelijk alternatief te vervangen.

<span id="page-28-2"></span>Er kunnen veel redenen zijn waarom een pakket verwijderd werd uit de dist[rib](#page-28-3)utie: zij worden door de toeleveraar niet langer onderhouden; er is niet langer een ontwikkelaar van Debian geïnteresseerd in het onderhoud van het pakket; de geboden functionaliteit werd door andere software (of door een nieuwere versie) overgenomen; of omdat ze bugs bevatten worden zij niet langer als geschikt beschouwd voor bullseye. In dit laatste geval kan het pakket wel nog aanwezig zijn in de distributie "unstable".

Sommige frontends voor pakketbeheer bieden een gemakkelijke manier om geïnstalleerde pakketten te vinden die op geen enkele gekende pakketbron meer beschikbaar zijn. De tekstuele gebruikersinterface van **aptitude** vermeldt ze onder de categorie "Verouderde en lokaal gecreëerde pakketten" en ze kunnen aan de commandoregel weergegeven en gewist worden met:

```
# aptitude search '~o'
# aptitude purge '~o'
```
Het Bugopvolgingssysteem van Debian (https://bugs.debian.org/) verschaft dikwijls bijkomende informatie over de redenen voor het verwijderen van een pakket. U moet zowel de bugrapporten voor het pakket zelf als de bugrapporten voor het pseudo-pakket ftp.debian.org (https://bugs. debian.org/cgi-bin/pkgreport.cgi?pkg=ftp.debian.org&archive=yes) erop nakijken.

Raa[dpleeg voor een lijst van voor Bullse](https://bugs.debian.org/)ye verouderde pakketten Paragraaf 5.3.1

#### **4.8.1 Dummy overgangspakketten**

<span id="page-28-1"></span>Sommige pakketten uit buster kunnen in bullseye vervangen zijn door dum[my ov](#page-37-0)ergangspakketten, welke tijdelijke plaatsbekleders zijn, bedoeld om opwaarderingen te vereenvoudigen. Indien bijvoorbeeld een toepassing die vroeger uit een enkel pakket bestond, opgesplitst werd in verschillende pakketten, kan voorzien worden in een overgangspakket met dezelfde naam als het oude pakket en met

<span id="page-28-3"></span><sup>&</sup>lt;sup>5</sup>Of voor zover er binnen die tijdspanne geen andere release heeft plaatsgevonden. Normaal worden niet meer dan twee stabiele releases tegelijk ondersteund.

passende vereisten die tot de installatie van de nieuwe pakketten leiden. Nadat dit gebeurd is, kan het overbodige dummypakket veilig verwijderd worden.

De pakketbeschrijving van dummy overgangspakketten vermeldt gewoonlijk welk doel deze hebben. Deze zijn echter niet uniform; in het bijzonder zijn sommige "dummy"-pakketten bedoeld om geïnstalleerd te blijven, met als doel om een volledige softwaresuite binnen te trekken of om doorheen de tijd zicht te blijven houden op de meest recente beschikbare versie van een programma. Wellicht vindt u ook **deborphan** met een van de opties van het type --guess-*\** (bijv. --guess-dummy), nuttig om dummy overgangspakketten op uw systeem te detecteren.

## <span id="page-30-0"></span>**Hoofdstuk 5**

# **Kwesties waarvan u zich bewust moet zijn bij bullseye**

Soms hebben veranderingen die in een nieuwe uitgave geïntroduceerd worden, neveneffecten die redelijkerwijs niet te vermijden zijn en soms brengen zij ergens anders bugs aan het licht. In dit hoofdstuk behandelen we kwesties waarvan wij ons bewust zijn. Gelieve ook de errata te lezen, de documentatie bij de betreffende pakketten, de bugrapporten en de andere informatiebronnen die vermeld worden in Paragraaf 6.1.

## **5.1 Opwaarderingsspecifieke zaken voor bullseye**

<span id="page-30-1"></span>Deze para[graa](#page-42-1)f behandelt onderwerpen die verband houden met de opwaardering van buster naar bullseye.

#### **5.1.1 Het XFS-bestandssysteem ondersteunt niet langer de optie barrier/nobarrier**

<span id="page-30-2"></span>Bij het XFS-bestandssysteem werd ondersteuning voor de aankoppelopties barrier en nobarrier verwijderd. Het wordt aanbevolen om /etc/fstab te controleren op de aanwezigheid van een van beide sleutelwoorden en deze te verwijderen. Partities die deze opties gebruiken zullen niet aangekoppeld worden.

#### **5.1.2 Gewijzigde indeling van het beveiligingsarchief**

In bullseye heet de beveiligingssuite nu bullseye-security in plaats van *codename*/updates en gebruikers moeten hun sources.list-bestanden voor APT dienovereenkomstig aanpassen bij het upgraden.

<span id="page-30-3"></span>De beveiligingsregel in uw APT-configuratie kan er zo uitzien:

deb https://deb.debian.org/debian-security bullseye-security main contrib

Als uw APT-configuratie ook pinning of APT::Default-Release omvat, zijn er waarschijnlijk aanpassingen nodig omdat de codenaam van het beveiligingsarchief niet langer overeenkomt met die van het reguliere archief. Een voorbeeld van een werkende APT:: Default-Release-regel voor bullseye ziet er als volgt uit:

APT::Default-Release "/^bullseye(|-security|-updates)\$/";

Deze regel maakt gebruik van het feit dat APT reguliere expressies ondersteunt (binnen /).

#### **5.1.3 Wachtwoordfrommels gebruiken standaard yescript**

<span id="page-30-4"></span>De standaard wachtwoordhash voor lokale systeemaccounts is veranderd (https://tracker.debian. org/news/1226655/accepted-pam-140-3-source-into-unstable/) van SHA-512 naar yescrypt (https://www.openwall.com/yescrypt/) (zie crypt(5) (https://manpages.debian.

<span id="page-31-5"></span>org//bullseye/libcrypt-dev/crypt.5.html)). Dit zal naar verwachting een verbeterde beveiliging bieden tegen op woordenboek gebaseerde aanvallen om wachtwoorden te raden, zowel wat betreft de ruimte- als de tijdcomplexiteit van de aanval.

Wijzig lokale wachtwoorden om van deze verbeterde beveiliging te profiteren; gebruik bijvoorbeeld heet commando **passwd**.

Oude wachtwoorden blijven werken, ongeacht de wachtwoord-hash die is gebruikt om ze te maken.

Yescrypt wordt niet ondersteund in Debian 10 (buster). Als gevolg hiervan kunnen shadow-wachtwoordbestanden (/etc/shadow) niet van een bullseye-systeem terug naar een buster-systeem worden gekopieerd. Als deze bestanden worden gekopieerd, zullen wachtwoorden die zijn gewijzigd op het bullseye-systeem niet werken op het buster-systeem. Evenzo kunnen wachtwoord-hashes niet worden geknipt en geplakt van een bullseye- naar een buster-systeem.

Als compatibiliteit vereist is voor wachtwoord-hashes tussen bullseye en buster, pas dan /etc/pam. d/common-password aan. Zoek de regel die er als volgt uitziet:

password [success=1 default=ignore] pam\_unix.so obscure yescrypt

en vervang yescrypt door sha512.

#### **5.1.4 Nieuwe pakketten zijn vereist voor de ondersteuning van NSS NIS en NIS+**

<span id="page-31-0"></span>De ondersteuning voor NSS NIS en NIS + werd verplaatst naar aparte pakketten, genaamd libnss-nis en libnss-nisplus. Helaas kan glibc deze pakketten niet vereisen en daarom worden deze nu slechts aanbevolen.

Op systemen die NIS of NIS + gebruiken, is het daarom aangeraden om te controleren of die pakketten correct geïnstalleerd zijn na de upgrade.

## **5.1.5 Verwerking van configuratiebestandsfragmenten door unbound**

<span id="page-31-1"></span>De DNS-resolver unbound heeft de manier veranderd waarop het configuratiebestandsfragmenten verwerkt. Als u vertrouwt op een include:-richtlijn om verschillende fragmenten samen te voegen tot een geldige configuratie, moet u het NEWS-bestand (https://sources.debian.org/src/unbound/ bullseye/debian/NEWS/) lezen.

## **5.1.6 Verouderde rsy[nc-parameters](https://sources.debian.org/src/unbound/bullseye/debian/NEWS/)**

<span id="page-31-2"></span>The rsync parameter --noatime has been renamed --open-noatime. The old form is no longer supported; if you are using it you should see the NEWS file (https://sources.debian.org/src/ rsync/bullseye/debian/rsync.NEWS/). Transfer processes between systems running different Debian releases may require the buster side to be upgraded to a version of rsync from the backports (https://backports.debian.org/) repository. The version of rsync in the initial release of bullseye also deprecated  $--$ copy-devices in favor of  $--$ write-devices, but version 3.2.3-4 + deb11u1 (included in bullseye point release 11.1) reverts this deprecation and supports both options.

## **5.1.7 Afhandeling van vim-uitbreidingen**

<span id="page-31-3"></span>De uitbreidingen voor vim welke voorheen werden geleverd door vim-scripts, worden nu beheerd door vim's eigen "pakket"-functionaliteit in plaats van door vim-addon-manager. Gebruikers van vim moeten zich voor de opwaardering hierop voorbereiden door de instructies uit het bestand NEWS (https://sources.debian.org/src/vim-scripts/bullseye/debian/NEWS/) te volgen.

## **5.1.8 OpenStack en cgroups v1**

<span id="page-31-4"></span>OpenStack Victoria (uitgebracht in bullseye) vereist cgroup v1 voor blokapparaat QoS. [Omdat in bull](https://sources.debian.org/src/vim-scripts/bullseye/debian/NEWS/)seye ook overgeschakeld wordt op het gebruik van cgroup v2 als standaard (zie Paragraaf 2.2.4), zal de sysfs-boom in /sys/fs/cgroup geen cgroup-functies voor v1 bevatten zoals /sys/fs/cgroup/ blkio, met als gevolg dat **cgcreate -g blkio:foo** zal mislukken. Voor OpenStack-nodes die nova-compute of cinder-volume gebruiken, wordt sterk aanbevolen om de standaardinstelling te overschrijven en de oude cgroup-hiërarchie te herstellen door aan de kernel-commandoregel de parameters syst[emd.u](#page-10-2)nified\_cgroup\_hierard en systemd.legacy\_systemd\_cgroup\_controller=false toe te voegen.

#### **5.1.9 OpenStack API-beleidsbestanden**

<span id="page-32-5"></span><span id="page-32-0"></span>In navolging van de bovenstroomse aanbevelingen, schakelt OpenStack Victoria, zoals het in bullseye uitgebracht wordt, voor de OpenStack API over op het gebruik van het nieuwe YAML-formaat. Als gevolg hiervan blijken de meeste OpenStack-diensten, waaronder Nova, Glance en Keystone, defect te zijn met al de API-beleidsregels die expliciet in de bestanden policy.json beschreven zijn. Daarom worden pakketten nu standaard geleverd met een map /etc/PROJECT/policy.d met daarin het bestand 00\_default\_policy.yaml waarin alle beleidsregels zijn uitgecommentarieerd.

Om te vermijden dat het oude bestand  $\text{policy}$ . json actief blijft, hernoemen de OpenStack-pakketten in Debian dat bestand nu naar disabled.policy.json.old. In sommige gevallen, waarin voor de release tijdig niets beters kon worden gedaan, wordt het bestand policy.json zelfs gewoon verwijderd. Dus voordat u een opwaardering uitvoert, wordt het ten zeerste aangeraden om een back-up te maken van de bestanden policy.json uit uw implementaties.

Meer details zijn te vinden in de bovenstroomse documentatie (https://governance.openstack. org/tc/goals/selected/wallaby/migrate-policy-format-from-json-to-yaml.html).

#### **5.1.10 onbeschikbaarhei[d van sendmail tijdens d](https://governance.openstack.org/tc/goals/selected/wallaby/migrate-policy-format-from-json-to-yaml.html)e opwaardering**

<span id="page-32-1"></span>In tegenstelling tot normale opwaarderingen van sendmail, zal de dienst sendmail gestopt worden tijdens de opwaardering van buster naar bullseye, met een langere onderbreking dan gewoonlijk tot gevolg. Voor algemeen advies over het beperken van de onbeschikbaarheid kunt u Paragraaf 4.1.3 raadplegen.

#### **5.1.11 FUSE 3**

Sommige pakketten, waaronder gvfs-fuse, kio-fuse en sshfs zijn overgeschakeld op FUSE 3. Daardoor zal tijdens opwaarderingen fuse3 geïnstalleerd worden en zal fuse verwijderd worden.

<span id="page-32-2"></span>In sommige uitzonderlijke omstandigheden, bijvoorbeeld wanneer men de opwaardering enkel met het commando **apt-get dist-upgrade** uitvoert in plaats van met de in Hoofdstuk 4 aanbevolen opwaarderingsstappen, kunnen pakketten die fuse3 vereisen, achtergehouden worden tijdens de opwaardering. De in Paragraaf 4.4.5 besproken opwaarderingsstappen opnieuw uitvoeren met apt uit bullseye of de betrokken pakketten handmatig opwaarderen zal het probleem oplossen.

#### **5.1.12 Het [GnuP](#page-24-1)G options-bestand**

<span id="page-32-3"></span>Vanaf versie 2.2.27-1 is de per-gebruiker-configuratie van de GnuPG-suite volledig verplaatst naar ~/ .gnupg/gpg.conf en is  $\sim$ /.gnupg/options niet langer in gebruik. Hernoem het bestand indien nodig, of verplaats de inhoud naar de nieuwe locatie.

#### **5.1.13 In Linux worden gebruikersnaamruimten standaard geactiveerd**

Vanaf Linux 5.10 is het standaard alle gebruikers toegestaan om gebruikersnaamruimten te creëren. Hierdoor kunnen programma's zoals webbrowsers en containerbeheerders sandboxen met meer beperkingen maken voor niet-vertrouwde of minder vertrouwde code, zonder dat deze als root moeten worden uitgevoerd of dat er een setuid-root-hulpmiddel moet gebruikt worden.

<span id="page-32-4"></span>De vorige standaard in Debian was om deze functie te beperken tot processen die als root werden uitgevoerd, omdat dit een grotere blootstelling aan beveiligingsproblemen in de kernel opleverde. Naarmate de implementatie van deze functie meer voldragen werd, zijn wij nu echter de overtuiging toegedaan dat het risico van het inschakelen ervan niet opweegt tegen de veiligheidsvoordelen ervan.

Als u deze functie liever beperkt houdt, stel dan de volgende sysctl in:

```
user.max_user_namespaces = 0
```
Merk op dat verschillende desktop- en containerfuncties niet zullen werken met deze beperking, inclusief webbrowsers, WebKitGTK, Flatpak en miniatuurvoorbeelden in GNOME.

Het Debian-specifieke sysctl kernel.unprivileged userns clone=0 heeft een gelijkaardig effect, maar is verouderd.

#### <span id="page-33-3"></span>**5.1.14 In Linux worden standaard niet-geprivilegieerde aanroepen naar bpf() uitgeschakeld**

<span id="page-33-0"></span>Vanaf Linux 5.10 worden in Debian standaard niet-geprivilegieerde aanroepen naar bpf() uitgeschakeld. Zo nodig kan een beheerder deze instelling echter later nog wijzigen door 0 of 1 naar de sysctl kernel.unprivileged\_bpf\_disabled te schrijven.

Als u liever niet-geprivilegieerde aanroepen naar bpf() ingeschakeld wilt houden, stel dan de volgende sysctl in:

```
kernel.unprivileged_bpf_disabled = 0
```
Zie bug 990411 (https://bugs.debian.org/990411) waarin om de wijziging verzocht wordt, voor achtergrondinformatie over deze wijziging van de standaardinstelling in Debian.

### **5.1.1[5 redmin](https://bugs.debian.org/990411)e ontbreekt in bullseye**

<span id="page-33-1"></span>Het pakket redmine wordt niet aangeboden in bullseye, omdat het te laat was met de overschakeling van de oude versie van rails, die aan het einde is van de bovenstroomse ondersteuning (en alleen reparaties voor ernstige beveiligingsfouten ontvangt), naar de versie die in bullseye zit. De onderhouders van Ruby Extras volgen van nabij de bovenstroomse ontwikkelingen en zullen via backports (https://backports.debian.org) een versie uitbrengen van zodra deze uitgebracht werd en ze over werkende pakketten beschikken. Indien u niet kunt wachten met opwaarderen totdat dit gebeurd is, kunt u gebruik maken van een VM of een container waarin buster draait, om deze specifieke toepassing af te zonderen.

#### **5.1.16 Exim 4.94**

Beschouw de versie van Exim in bullseye als een *belangrijke* opwaardering van Exim. Ze introduceert het concept van besmette gegevens die worden gelezen uit niet-vertrouwde bronnen, zoals bijv. de afzender of de ontvanger van het bericht. Deze besmette gegevens (bijv. \$local\_part of \$domain) kunnen onder andere niet worden gebruikt als bestands- of mapnaam of als commandonaam.

<span id="page-33-2"></span>Dit zal configuraties welke niet dienovereenkomstig worden bijgewerkt *onbruikbaar* maken. Ongewijzigde oude Debian configuratiebestanden van Exim zullen in ongewijzigde toestand ook niet werken. Men moet de nieuwe configuratie installeren en de lokale aanpassingen daarin invoegen.

Typische voorbeelden van zaken welke niet werken zijn:

- Afleveren aan /var/mail/\$local\_part. Gebruik \$local\_part\_data in combinatie met check\_local\_user.
- Het gebruik van

```
data = ${lookup{$local_part}lsearch{/bepaald/pad/$domain/aliases}}
```
in plaats van

```
data = ${lookup{$local_part}lsearch{/bepaald/pad/$domain_data/aliases}}
```
voor een virtueel domeinaliasbestand.

De basisstrategie om met deze verandering om te gaan is om bij verdere verwerking het resultaat van een opzoekingsactie te gebruiken in plaats van de oorspronkelijke (extern verstrekte) waarde.

Om het opwaarderen te vergemakkelijken, bestaat er een nieuwe hoofdconfiguratieoptie om fouten gemaakt tegen dit concept van besmetting tijdelijk af te waarderen naar waarschuwingen, waardoor de oude configuratie kan blijven werken met de nieuwere Exim. Om van deze functionaliteit gebruik te maken, voegt u

```
.ifdef _OPT_MAIN_ALLOW_INSECURE_TAINTED_DATA
allow_insecure_tainted_data = yes
.endif
```
toe aan de configuratie van Exim (bijv. in /etc/exim4/exim4.conf.localmacros) *voor* u opwaardeert. Dan kunt u het logbestand nakijken op waarschuwingen in verband met besmettingen. Dit is een tijdelijke oplossing die bij introductie al gemarkeerd staat om verwijderd te worden.

## **5.1.17 Het onderzoek van SCSI-apparaten is niet sluitend**

<span id="page-34-5"></span><span id="page-34-0"></span>Door veranderingen in de Linux-kernel is het aftasten van SCSI-apparaten niet langer sluitend. Dit kan een probleem zijn voor installaties die afhankelijk zijn van de volgorde waarin de schijven onderzocht worden. In dit bericht in de mailinglijst (https://lore.kernel.org/lkml/59eedd28-25d4-7899-7c3c-89fe7; acm.org/). worden twee alternatieve mogelijkheden gesuggereerd om hiermee om te gaan: links gebruiken in /dev/disk/by-path of een udev-regel gebruiken.

### **5.1.18 [rdiff-backup vereist ee](https://lore.kernel.org/lkml/59eedd28-25d4-7899-7c3c-89fe7fdd4b43@acm.org/)n lockstep-upgrade van server en client**

<span id="page-34-1"></span>Het netwerkprotocol van versie 1 en 2 van rdiff-backup is niet compatibel. Dit betekent dat u lokaal en op het externe systeem dezelfde versie (ofwel 1 ofwel 2) van rdiff-backup moet gebruiken. Aangezien buster versie 1.2.8 bevat en bullseye versie 2.0.5, zal het upgraden van buster naar bullseye van alleen het lokale systeem of alleen het externe systeem de rdiff-backup-doorloop tussen de twee verbreken.

Versie 2.0.5 van rdiff-backup is beschikbaar in het archief buster-backports; zie backports (https: //backports.debian.org/). Dit stelt gebruikers in staat om eerst alleen het pakket rdiff-backup op hun buster-systemen op te waarderen, en vervolgens onafhankelijk daarvan de systemen te upgraden naar bullseye wanneer het hen best past.

### **5.1.19 Problemen met microcode voor Intel CPU's**

<span id="page-34-2"></span>Van het momenteel in bullseye en buster-security (zie DSA-4934-1 (https://www.debian.org/ security/2021/dsa-4934)) aanwezige pakket intel-microcode is bekend dat het twee significante bugs bevat. Ernaartoe updaten kan bij sommige CoffeeLake CPU's die gebruik maken van firmware-iwlwifi, de netwerkinterfaces onklaar maken (https://github.com/intel/Intel-Linux-Process issues/56) en kan bij sommige Skylake R0/D0 CPU's op [systemen me](https://www.debian.org/security/2021/dsa-4934)t een zeer verouderde firmware/- BIOS, het systeem bij het opstarten doen vastlopen (https://github.com/intel/Intel-Linux-Processor-Micro issues/31).

Als u de update va[n DSA-4934-1 hebt tegengehouden va](https://github.com/intel/Intel-Linux-Processor-Microcode-Data-Files/issues/56)nwege een van deze problemen, of als u het beveiligingsarchief niet hebt ingeschakeld, moet u er rekening mee houden dat opwaarderen naar het pakket intel-microcode [in bullseye ervoor ka](https://github.com/intel/Intel-Linux-Processor-Microcode-Data-Files/issues/31)n zorgen dat uw systeem vastloopt bij het opstarten of dat iwlwifi onklaar raakt. In dat geval kunt u de zaak herstellen door het laden van microcode bij het opstarten uit te schakelen; zie de richtlijnen in het DSA, welke ook te vinden zijn in het bestand README.Debian van het pakket intel-microcode.

#### **5.1.20 Opwaarderingen waarbij libgc1c2 betrokken is, hebben twee doorlopen nodig**

<span id="page-34-3"></span>Pakketten die in buster libgc1c2 vereisen (bijv. guile-2.2-libs) kunnen vastgehouden worden bij de eerste doorloop van een volledige opwaardering (full-upgrade) naar bullseye. Een tweede upgrade uitvoeren lost het probleem gewoonlijk op. Achtergrondinformatie bij dit probleem is te vinden in bug #988963 (https://bugs.debian.org/988963).

## **[5.1.21](https://bugs.debian.org/988963) fail2ban kan met mail van bsd-mailx geen e-mail verzenden**

<span id="page-34-4"></span>Het pakket fail2ban kan geconfigureerd worden om e-mailmeldingen te verzenden. Het doet dit met **mail**, dat door verschillende pakketten in Debian aangeboden wordt. Een beveiligingsupdate (nodig op systemen die **mail** van mailutils gebruiken) net voor de release van bullseye maakte deze functionaliteit onklaar voor systemen die **mail** gebruiken dat geleverd wordt door bsd-mailx. Gebruikers van fail2ban in combinatie met bsd-mailx die willen dat fail2ban e-mail verstuurt, moeten ofwel overschakelen naar een andere aanbieder van **mail**, ofwel handmatig de bovenstroomse commit (https://github. com/fail2ban/fail2ban/commit/410a6ce5c80dd981c22752da034f2529b5eee844) ongedaan maken (welke de tekenreeks "-E 'set escape'ïnvoegde op meerdere plaatsen onder /etc/ fail2ban/action.d/).

### **5.1.22 Tijdens de opwaardering zijn geen nieuwe SSH-verbindingen mogelijk**

<span id="page-35-7"></span><span id="page-35-0"></span>Hoewel bestaande SSH-verbindingen (Secure Shell) tijdens de opwaardering gewoon zouden moeten blijven werken, is door ongelukkige omstandigheden de periode waarin geen nieuwe SSH-verbindingen tot stand kunnen worden gebracht, langer dan normaal. Als de opwaardering wordt uitgevoerd over een SSH-verbinding die onderbroken kan worden, is het aangewezen om eerst openssh-server op te waarderen voordat het volledige systeem opgewaardeerd wordt.

#### **5.1.23 De opwaardering van Open vSwitch vereist een aanpassing van interfaces(5)**

<span id="page-35-1"></span>Het opwaarderingsproces van openvswitch slaagt er mogelijk niet in om na het opstarten de bridges te herstellen. Een tijdelijke oplossing is:

sed -i s/^allow-ovs/auto/ /etc/network/interfaces

Zie voor meer informatie bug #989720 (https://bugs.debian.org/989720).

#### **5.1.24 Zaken die na de opwaardering en voor het herstarten van de computer moeten gebeu[ren](https://bugs.debian.org/989720)**

<span id="page-35-2"></span>Wanneer apt full-upgrade beëindigd is, is de opwaardering "formeel" afgerond. Bij de opwaardering naar bullseye zijn er geen speciale acties meer nodig voordat u de computer herstart.

## **5.2 Items die niet beperkt zijn tot het opwaarderingsproces**

### **5.2.1 Beperkingen inzake beveiligingsondersteuning**

<span id="page-35-4"></span><span id="page-35-3"></span>Voor sommige pakketten kan Debian niet garanderen dat er bij veiligheidsproblemen minimale backports (oplossingen overgenomen van een recentere pakketversie) beschikbaar gesteld zullen worden. Daarover handelen de volgende paragrafen.

#### **OPMERKING**

Het pakket debian-security-support helpt om de situatie op het gebied van beveiligingsondersteuning van geïnstalleerde pakketten na te gaan.

#### **5.2.1.1 Beveiligingstoestand van webbrowsers en hun weergavemechanismen**

<span id="page-35-5"></span>Debian 11 bevat verscheidene browsermechanismen die te maken hebben met een gestage stroom van veiligheidsproblemen. De hoge frequentie van kwetsbaarheden en het gedeeltelijk ontbreken van bovenstroomse ondersteuning in de vorm van LTS-versies maken het erg moeilijk de betreffende browsers en hun mechanismen te ondersteunen met beveiligingsoplossingen die aan nieuwere versies ontleend moeten worden. Onderlinge afhankelijkheden van bibliotheken maken het bovendien extreem moeilijk om naar nieuwere bovenstroomse versies op te waarderen. Daarom zijn bijvoorbeeld browsers die gebouwd zijn bovenop de mechanismen webkit en khtm $1^1$  wel opgenomen in bullseye maar niet gedekt door de beveiligingsondersteuning. Met deze browsers zou u geen onbetrouwbare websites moeten bezoeken. De mechanismen webkit2gtk en wpewebkit worden *wel* gedekt door de beveiligingsondersteuning.

Als algemene webbrowser raden we Firefox of Chromium aan. Zij zullen actueel gehouden worden door de huidige ESR-uitgaven ervan opnie[u](#page-35-6)w te compileren voor de stabiele distributie. Dezelfde werkwijze zal gebruikt worden voor Thunderbird.

<span id="page-35-6"></span><sup>&</sup>lt;sup>1</sup>Deze mechanismen worden in een aantal verschillende broncodepakketten beschikbaar gesteld en de bezorgdheid betreft alle pakketten die ze beschikbaar stellen. De bezorgdheid betreft ook de weergavemechanismen die hier niet expliciet vermeld worden, met uitzondering van webkit2gtk eb het nieuwe wpewebkit.

#### **5.2.1.2 OpenJDK 17**

<span id="page-36-0"></span>Debian bullseye bevat de vroegtijdige toegansversie van OpenJDK 17 (de verwachte toekomstige LTSversie van OpenJDK na OpenJDK 11), om het nogal omslachtige bootstrapproces te vermijden. Voor OpenJDK 17 wordt in bullseye een opwaardering voorzien naar de uiteindelijke bovenstroomse uitgave die aangekondigd is voor oktober 2021, gevolgd door beveiligingsupdates naar best vermogen, maar gebruikers mogen niet verwachten dat er een update komt bij elke bovenstroomse driemaandelijkse beveiligingsupdate.

#### **5.2.1.3 OP Go gebaseerde pakketten**

<span id="page-36-1"></span>De infrastructuur van Debian heeft momenteel problemen met het opnieuw opbouwen van pakketten die systematisch gebruik maken van statische koppelingen. In de praktijk was dit voor buster geen probleem, maar met de groei van het Go-ecosysteem betekent dit dat op Go gebaseerde pakketten een beperkte beveiligingsondersteuning zullen krijgen, totdat de infrastructuur verbeterd is om ze te kunnen behandelen op een wijze die te onderhouden valt.

Als updates voor Go-ontwikkelingsbibliotheken gerechtvaardigd zijn, zullen deze enkel via reguliere tussenreleases kunnen gebeuren en deze kunnen op zich laten wachten.

#### **5.2.2 Toegang tot de app GNOME-Instellingen zonder muis**

<span id="page-36-2"></span>Zonder muis is er geen rechtstreekse manier om instellingen te wijzigen in de app GNOME-Instellingen (GNOME Settings) die beschikbaar gesteld wordt door gnome-control-center. Als mogelijke oplossing kunt u navigeren van de zijbalk naar de hoofdinhoud door tweemaal op de **Rechterpijltoets** te drukken. Om naar de zijbalk terug te keren, kunt u een zoekbewerking starten met Ctrl+F, iets intypen en dan op **Esc** drukken om de zoekbewerking af te breken. Nu kunt u gebruik maken van **Pijl omhoog** en **Pijl omlaag** om in de zijbalk te navigeren. Het is niet mogelijk om met het toetsenbord zoekresultaten te selecteren.

#### **5.2.3 De rescue-opstartoptie (noodopstart) is zonder een systeembeheerderswachtwoord niet bruikbaar**

<span id="page-36-3"></span>Met de toepassing van sulogin dat sinds buster gebruikt wordt, vereist het opstarten met de optie rescue altijd het wachtwoord van de systeembeheerder. Indien een dergelijk wachtwoord niet ingesteld werd, is de noodmodus effectief onbruikbaar. Het is echter nog steeds mogelijk om op te starten met de kernelparameter init=/sbin/sulogin --force

Om systemd te configureren om het equivalent hiervan te doen telkens het opstart in de noodmodus (ook wel bekend als enkelvoudige modus: zie systemd(1) (https://manpages.debian.org/ /bullseye/systemd/systemd.1.html)), moet u het commando **sudo systemctl edit rescue.service** uitvoeren en een bestand maken met daarin enkel:

```
[Service]
Environment=SYSTEMD_SULOGIN_FORCE=1
```
Het kan ook (of in plaats daarvan) nuttig zijn om dit te doen voor de unit emergency.service, welke *automatisch* opgestart wordt in het geval van bepaalde fouten (zie systemd.special(7) (https:// manpages.debian.org//bullseye/systemd/systemd.special.7.html)), of indien emergency toegevoegd wordt aan de commandoregel van de kernel (bijv. als het systeem niet met behulp van de noodmodus hersteld kan worden).

Zie #802211 (https://bugs.debian.org//802211) voor acht[ergrondinformatie](https://manpages.debian.org//bullseye/systemd/systemd.special.7.html) en voor een bespreking van de veiligheidsimplicaties.

#### **5.2.4 [32-bit](https://bugs.debian.org//802211) Xen PV guests are not supported**

The Linux kernel (from version 5.9) no longer supports 32-bit xen virtual machines using PV mode (https://wiki.xenproject.org/wiki/Virtualization\_Spectrum). Such virtual machines need to be converted to the 64-bit PC architecture.

<span id="page-36-4"></span>You can check which mode a Xen guest is running (inside the virtual machine):

<span id="page-37-1"></span>Virtual machines that return, for example, PVH or HVM are not affected.

## **5.3 Verouderde en achterhaalde zaken**

#### **5.3.1 Vermeldenswaardige uitgefaseerde pakketten**

Hierna volgt een lijst van bekende vermeldenswaardige uitgefaseerde pakketten (zie Paragraaf 4.8 voor een beschrijving).

<span id="page-37-0"></span>Tot de uitgefaseerde pakketten behoren:

- Het pakket lilo werd verwijderd uit bullseye. De opvolger van lilo als bootloader is gr[ub2](#page-28-0).
- Versie 3 van de mailinglijstbeheersuite Mailman is de enige versie van Mailman die beschikbaar is in deze release. Mailman werd in verschillende componenten opgesplitst. De kernfunctionaliteit is te vinden in het pakket mailman3 en de volledige suite kan geïnstalleerd worden met het metapakket mailman3-full.

De oude Mailman-versie 2.1 is niet langer beschikbaar (dit was vroeger het pakket mailman). Deze tak vereist Python 2, dat niet langer beschikbaar is in Debian.

Voor upgrade-instructies moet u de documentatie van het project over de omschakeling (https: //docs.mailman3.org/en/latest/migration.html) raadplegen

- De Linux-kernel biedt niet langer ondersteuning voor isdn4linux (i4l). Bijgevolg zijn de gerelateerde userland-pakketten isdnutils, [isdnactivecards](https://docs.mailman3.org/en/latest/migration.html), drdsl en ibod uit de archieven verwijderd.
- De verouderde libappindicator-bibliotheken worden niet langer aangeboden. Als gevolg hiervan zijn de gerelateerde pakketten libappindicator1, libappindicator3-1 en libappindicator-dev niet langer beschikbaar. Dit zal naar verwachting vereistenfouten veroorzaken voor software van derden die nog steeds libappindicator vereist voor de ondersteuning van de taakbalk en toepassingsaanwijzers.

Debian gebruikt libayatana-appindicator als opvolger voor libappindicator. Raadpleeg voor technische achtergrond deze aankondiging (https://lists.debian.org/debian-devel/ 2018/03/msg00506.html).

• Debian biedt chef niet langer aan. Indien u gebruikt maakt van Chef voor configuratiebeheer is overschakelen op het gebruik van de pakketten die aangeboden worden door Chef Inc (https: //www.chef.io/) waarsc[hijnlijk het beste op](https://lists.debian.org/debian-devel/2018/03/msg00506.html)waarderingspad.

Raadpleeg de vraag voor verwijdering (https://bugs.debian.org/cgi-bin/bugreport. cgi?bug=963750) voor achtergrondinformatie over het verwijderen van het pakket.

- Python 2 is al voorbij het einde van zijn levensduur en zal geen beveiligin[gsupdate](https://www.chef.io/)s ontvangen. Het wordt niet ondersteund om toepassingen uit te voeren en pakketten die hierop steunden, zijn o[vergeschakeld naar Python 3](https://bugs.debian.org/cgi-bin/bugreport.cgi?bug=963750) of werden verwijderd. Debian bullseye bevat echter nog steeds een versie van Python 2.7, evenals een klein aantal Python 2-bouwgereedschappen zoals python-setuptools. Deze zijn alleen aanwezig omdat ze nodig zijn voor een paar applicatiebouwprocessen die nog niet zijn omgezet naar Python 3.
- Het pakket aufs-dkms maakt geen deel uit van bullseye. De meeste gebruikers van aufs-dkms zouden in staat moeten zijn om over te schakelen op  $\circ$ verlayfs, dat vergelijkbare functionaliteit biedt met kernelondersteuning. Het is echter mogelijk dat men een Debian-installatie heeft op een bestandssysteem dat niet compatibel is met overlayfs, bijv. xfs zonder d\_type. Gebruikers van aufs-dkms wordt aanbevolen om af te stappen van aufs-dkms voor de opwaardering naar bullseye.
- Het programma voor het beheer van netwerkverbindingen wicd zal na het uitvoeren van de opwaardering niet langer beschikbaar zijn. Om het gevaar op het uitvallen van de verbinding te vermijden, wordt gebruikers aangeraden om voor de opwaardering over te schakelen naar een alternatief, zoals network-manager of connman.

### **5.3.2 Verouderde componenten van bullseye**

<span id="page-38-2"></span>Met de volgende uitgave van Debian 12 (codenaam bookworm) zal sommige functionaliteit verouderd zijn. Gebruikers zullen moeten overschakelen op alternatieven om problemen te voorkomen bij de opwaardering naar Debian 12.

Daaronder valt de volgende functionaliteit:

- De historische rechtvaardigingen voor de indeling van het bestandssysteem met de mappen /bin, /sbin en /lib gescheiden van hun equivalenten onder /usr, zijn vandaag niet langer van toepassing; zie de samenvatting van Freedesktop.org (https://www.freedesktop.org/wiki/ Software/systemd/TheCaseForTheUsrMerge). Debian bullseye zal de laatste Debian release zijn met ondersteuning voor de indeling met een niet-samengevoegde /usr; voor systemen met een oude indeling welke opgewaardeerd werden zonder opnieuw geïnstalleerd te zijn, bestaat het pakket usrmerge [om desgewenst de omzetting](https://www.freedesktop.org/wiki/Software/systemd/TheCaseForTheUsrMerge) te doen.
- bullseye is de laatste release van Debian die **apt-key** zal bevatten. In de plaats daarvan zouden sleutels beheerd moeten worden door plaatsen van bestanden in /etc/apt/trusted.gpg.d, in binaire indeling, aangemaakt door **gpg --export** met de extensie .gpg, of in de ASCII-armor indeling met een extensie .asc.

Er is een vervanging voorzien voor **apt-key list** om de sleutelbos handmatig te onderzoeken, maar het werk eraan is nog niet begonnen.

• De backendsslapd-bdb(5) (https://manpages.debian.org//bullseye/slapd/slapd-bdb. 5.html), slapd-hdb(5) (https://manpages.debian.org//bullseye/slapd/slapd-hdb. 5.html) en slapd-shell(5) (https://manpages.debian.org//bullseye/slapd/slapd-shell. 5.html) van de database slapd worden met pensioen gestuurd en zullen niet opgenomen worden in Debia[n 12. LDAP-d](https://manpages.debian.org//bullseye/slapd/slapd-bdb.5.html)atabases die gebruik maken van de backends bdb en hdb zouden moeten overscha[kelen naar de b](https://manpages.debian.org//bullseye/slapd/slapd-hdb.5.html)ackend slapd-mdb(5) (https://manpages.debian.org//bullseye/ slapd/sla[pd-mdb.5.h](https://manpages.debian.org//bullseye/slapd/slapd-shell.5.html)tml),

Bovendien zijn de backends slapd-perl(5) (https://manpages.debian.org//bullseye/slapd/ slapd-perl.5.html) en slapd-sql(5) (https://manpages.debian.org//bullseye/slapd/ slapd-sql.5.html) veroud[erd en deze kun](https://manpages.debian.org//bullseye/slapd/slapd-mdb.5.html)nen uit een toekomstige uitgave verwijderd worden.

Het project OpenLDAP ondersteunt geen op pensioen gestuurde of verouderde backends. Ondersteuning voor deze backen[d](https://manpages.debian.org//bullseye/slapd/slapd-sql.5.html)[s zal in Debia](https://manpages.debian.org//bullseye/slapd/slapd-perl.5.html)n 11 naar best vermogen gebeuren.

#### **5.3.3 Niet langer ondersteunde hardware**

Voor een aantal op armel gebaseerde apparaten die in buster werden ondersteund, is het vanwege hardwarebeperkingen niet langer haalbaar voor Debian om de vereiste Linux-kernel te bouwen. De niet-ondersteunde apparaten zijn:

- <span id="page-38-0"></span>• QNAP Turbo Station (TS-xxx)
- HP Media Vault mv2120

Gebruikers van deze platforms die toch willen upgraden naar bullseye moeten de APT sources van buster ingeschakeld laten. Voordat ze upgraden moeten ze een APT preferences-bestand toevoegen dat het volgende bevat:

```
Package: linux-image-marvell
Pin: release n=buster
Pin-Priority: 900
```
De beveiligingsondersteuning voor deze configuratie duurt slechts tot het einde van de levensduur van buster.

## **5.4 Bekende ernstige bugs**

<span id="page-38-1"></span>Hoewel Debian een release uitbrengt wanneer het er klaar voor is, betekent dat helaas niet dat er geen bekende bugs zijn. Als onderdeel van het releaseproces worden alle bugs met een ernstigheidsgraad

<span id="page-39-0"></span>ernstig of hoger actief gevolgd door het releaseteam en dus kan een overzicht van de bugs (https: //bugs.debian.org/tag:bullseye-ignore) die werden gemarkeerd om te worden genegeerd in het laatste deel van het vrijgeven van bullseye, gevonden worden in het Debian bugvolgsysteem (https://bugs.debian.org/). De volgende bugs troffen bullseye [op het moment van vri](https://bugs.debian.org/tag:bullseye-ignore)jgeven en zijn het vermelden waard in dit document:

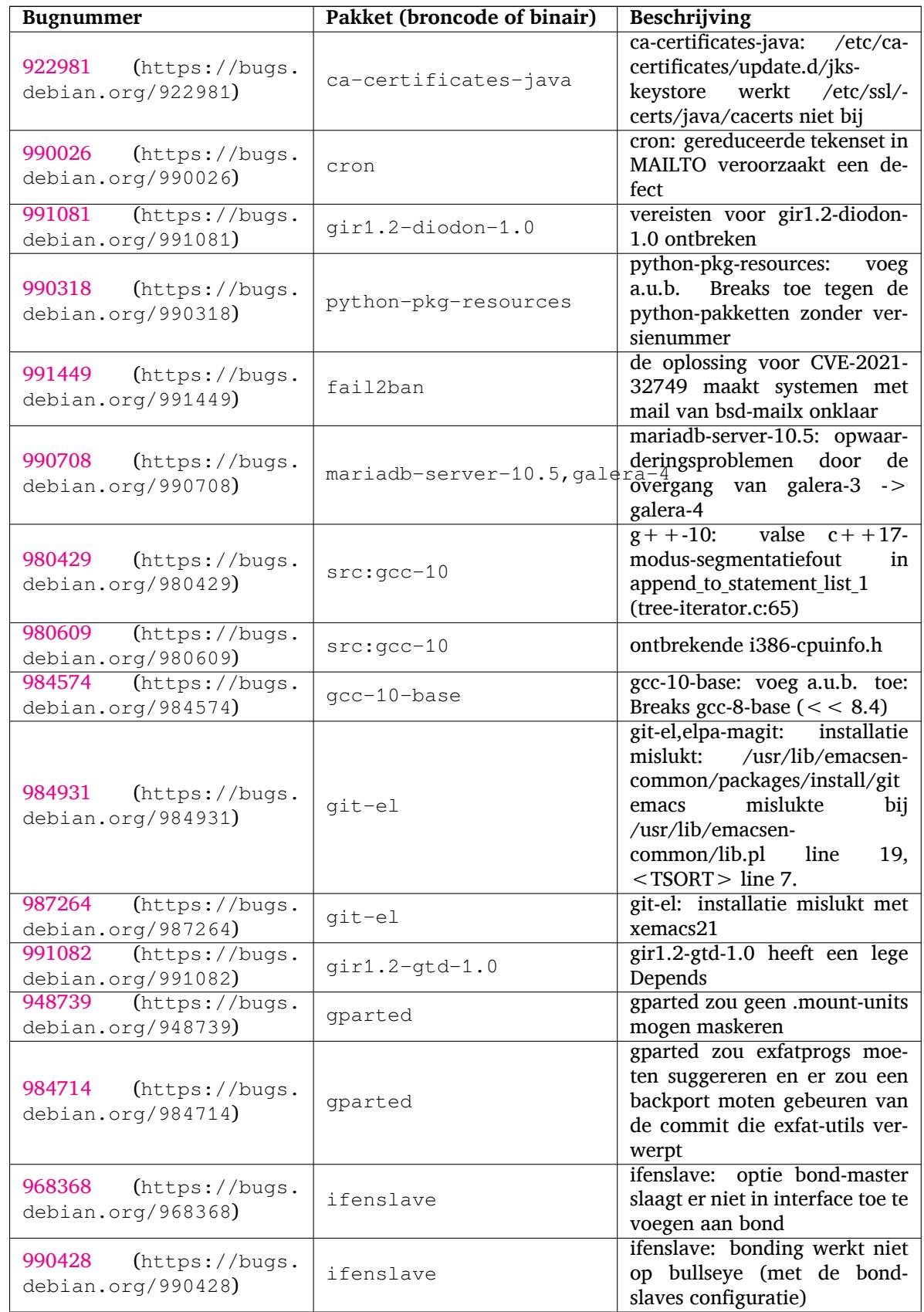

<span id="page-40-0"></span>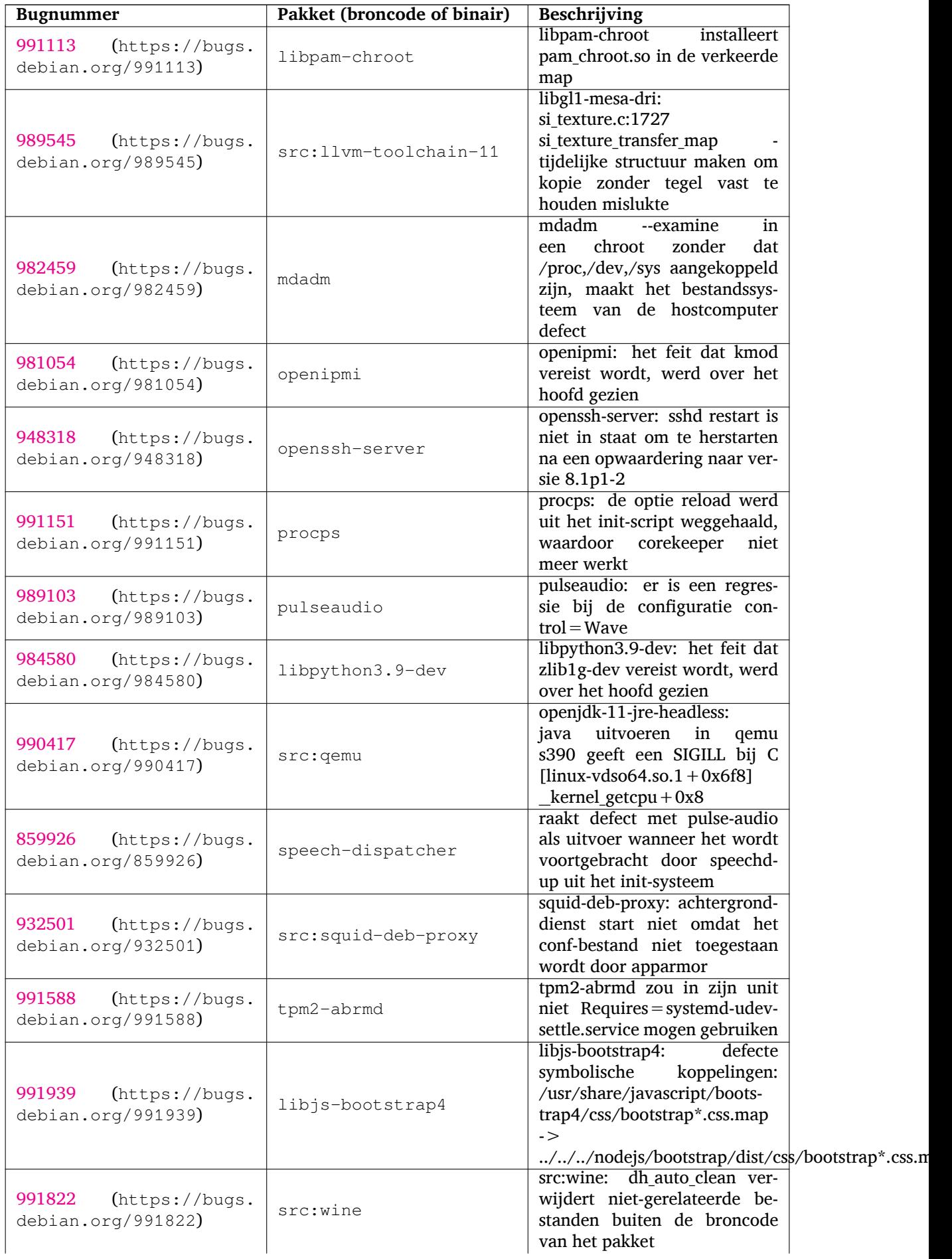

<span id="page-41-0"></span>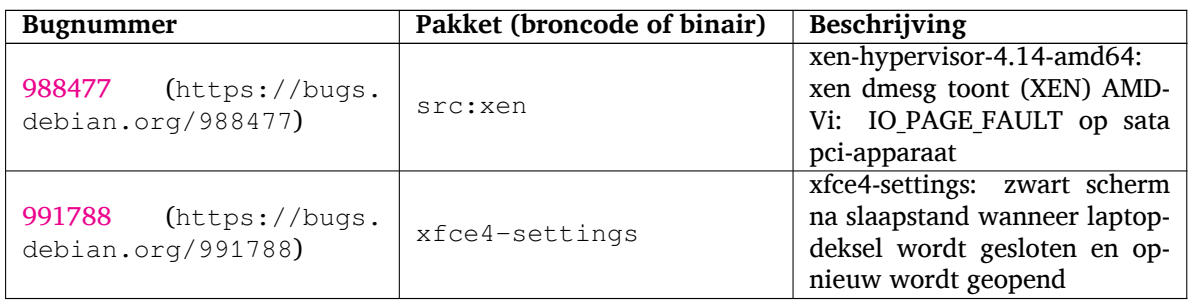

## <span id="page-42-0"></span>**Hoofdstuk 6**

# **Bijkomende informatie over Debian**

## **6.1 Literatuurverwijzingen**

<span id="page-42-1"></span>Naast deze notities bij de release en de installatiehandleiding is bijkomende documentatie over Debian te vinden via het Debian Documentatie Project (DDP). Het doel ervan is hoogwaardige documentatie te ontwikkelen ten behoeve van gebruikers en ontwikkelaars van Debian. Deze documentatie omvat onder andere het Naslagwerk voor Debian, de Debian gids voor Nieuwe Pakketonderhouders, de Debian FAQ (Vaak Gestelde Vragen), en nog veel andere documentatie. Voor de volledige lijst van de beschikbare bronnen kunt u terecht bij de Documentatiewebsite van Debian (https://www.debian.org/doc/) en de Wikiwebsite van Debian (https://wiki.debian.org/).

Documentatie over individuele pakketten wordt geïnstalleerd in /usr/share/doc/*pakket*. Daarin kunt u copyrightinformatie, Debian-specifieke informatie en eventueel documentatie van de oorspronkelijk[e ontwikkelaars van de s](https://wiki.debian.org/)[oftware vinden.](https://www.debian.org/doc/)

## **6.2 Hulp vinden**

<span id="page-42-2"></span>Gebruikers van Debian kunnen voor hulp, advies en ondersteuning terecht bij verschillende bronnen. Maar aan die stap moet pas gedacht worden wanneer de beschikbare documentatie geen oplossing heeft kunnen bieden. Deze paragraaf geeft een korte introductie over dergelijke bronnen die van nut kunnen zijn voor nieuwe gebruikers van Debian.

#### **6.2.1 Mailinglijsten**

<span id="page-42-3"></span>De mailinglijsten die voor gebruikers van Debian het interessantst zijn, zijn "debian-user" (in het Engels) en andere lijsten met als benaming debian-user-*taal* (voor andere talen). Er is ook een lijst voor ondersteuning in het Nederlands: debian-user-dutch. Verdere informatie over deze lijsten en instructies om er op in te tekenen vindt u op https://lists.debian.org/. Ga eerst in de archieven van de mailinglijst na of uw vraag al niet eerder beantwoord werd, voordat u een bericht naar een mailinglijst stuurt. Neem ook de gebruikelijk netiquette in acht.

#### **6.2.2 Internet Relay Chat (IRC)**

<span id="page-42-4"></span>Debian heeft een (Engelstalig) IRC-kanaal, gewijd aan het ondersteunen en helpen van gebruikers van Debian. Dit kanaal bevindt zich op het IRC-netwerk van OFTC. Om dit kanaal te bezoeken kunt u met uw favoriete IRC-programma verbinding maken met irc.debian.org en afstellen op het kanaal #debian (/join #debian).

Houdt u zich alstublieft aan de richtlijnen voor het kanaal en gedraagt u zich respectvol naar anderen toe. De richtlijnen zijn beschikbaar op de Debian Wiki-pagina's (https://wiki.debian.org/ DebianIRC).

Verdere informatie over OFTC vindt u op de website (http://www.oftc.net/).

## **6.3 Fouten rapporteren**

<span id="page-43-2"></span><span id="page-43-0"></span>We streven ernaar om van Debian een hoogwaardig besturingssysteem te maken. Dit betekent echter niet dat de geleverde pakketten volkomen foutloos zijn. In lijn met de opvattingen van Debian over een "open wijze van ontwikkelen" en als dienst aan onze gebruikers is alle informatie met betrekking tot gerapporteerde bugs beschikbaar in ons eigen bugopvolgingssysteem (BTS - Bug Tracking System). Het BTS kan bekeken worden op https://bugs.debian.org/.

Wanneer u een bug vindt in de distributie of in een van de softwarepakketten die er deel van uitmaken, rapporteer dit dan alstublieft zodat het in een toekomstige uitgave gecorrigeerd kan worden. Voor het rapporteren van een bug is een geldig bestaand e-mailadres vereist. We hebben deze informatie nodig om bugs goed te kunn[en opvolgen en opdat ontwikkelaa](https://bugs.debian.org/)rs contact zouden kunnen opnemen met de indiener van een bugrapport, wanneer bijkomende informatie nodig blijkt.

U kunt een bugrapport indienen met behulp van het programma **reportbug** of handmatig door middel van het sturen van een e-mail. U kunt meer lezen over het bugopvolgingssysteem en hoe dit te gebruiken door de betreffende documentatie te raadplegen (beschikbaar onder /usr/share/doc/ debian wanneer u doc-debian geïnstalleerd heeft) of online op het Bug Tracking System (https: //bugs.debian.org/).

## **6.4 Een bijdrage leveren aan Debian**

<span id="page-43-1"></span>U hoeft geen expert te zijn om een bijdrage te leveren aan Debian. Door het helpen van andere gebruikers met problemen op de diverse mailinglijsten (https://lists.debian.org/) voor gebruikers, levert u al een waardevolle bijdrage. Het identificeren (en ook het oplossen) van problemen die verband houden met het ontwikkelen van de distributie door te participeren op de mailinglijsten (https://lists.debian.org/) voor ontwikkelaars, is eveneens van grote waarde. Om de hoge kwaliteit van de Debian-distributi[e te handhaven](https://lists.debian.org/) kunt u vastgestelde fouten rapporteren (https: //bugs.debian.org/) en de ontwikkelaars helpen bij het opsporen en verhelpen van deze fouten. Het hulpprogrammaatje how-can-i-help helpt bij het vinden van gerapporteerde proble[men waarop](https://lists.debian.org/) [u ku](https://lists.debian.org/)nt werken. Wanneer u een goede taalbeheersing heeft, kunt u overwegen om een actieve bijdrage te leveren via het helpen schrijven van documentatie (https://www.deb[ian.org/doc/vcs](https://bugs.debian.org/)) of door het vertalen (https://www.debian.org/international/) van bestaande documentatie naar uw eigen taal.

Wanneer u meer tijd kunt besteden, kunt u eventueel het beheer opnemen van een onderdeel uit de collectie Vrije Software van Debia[n. Bijzonder n](https://www.debian.org/doc/vcs)uttig is het adopteren van pakketten die geen behee[rder mee](https://www.debian.org/international/)r hebben of het onderhouden van software waarvan mensen de opname in Debian aanvroegen. Welke pakketten dit zijn, vindt u terug in de Work Needing and Prospective Packages database (https://www.debian.org/devel/wnpp/), de databank van pakketten waaraan werk is en van software die mogelijk aan de distributie toegevoegd kan worden. Wanneer u belang stelt in specifieke groepen, dan vindt u het wellicht leuk om bij te dragen tot een van de subprojecten (https://www.debian.org/devel/#projects) van [Debian, zoals onder meer de projecten die De](https://www.debian.org/devel/wnpp/)[bian ge](https://www.debian.org/devel/wnpp/)schikt maken voor specifieke computerarchitecturen, of het project Debian Pure Blends (https: //wiki.debian.org/DebianPureBlends), dat met de software uit Debian specifieke collecties samenstelt en uitgeeft, gericht op specifieke gebruikersgroepen.

Hoe dan ook, als u al op een of andere manier actief bent binnen de vrije softwareg[emeenschap,](https://www.debian.org/devel/#projects) als gebruiker, ontwikkelaar, schrijver of vertaler, dan draagt u reeds bij [tot het bevorderen](https://wiki.debian.org/DebianPureBlends) van vrije software. Daaraan meehelpen is lonend en leuk en het biedt u ook de kans om met nieuwe mensen in contact te komen, om nog te zwijgen van dat vage warme gevoel van binnen dat u ervan krijgt.

## <span id="page-44-0"></span>**Hoofdstuk 7**

# **Woordenlijst**

#### **ACPI**

Advanced Configuration and Power Interface (geavanceerde configuratie- en energie-interface) **ALSA** Advanced Linux Sound Architecture (geavanceerde geluidsarchitectuur voor Linux) **BD** Blu-ray Disc (blu-raydisc) **cd** Compact Disc **cd-rom** Compact Disc Read Only Memory (alleen-lezen-schijfgeheugen op compact disc) **DHCP** Dynamic Host Configuration Protocol (protocol voor dynamische configuratie van computers) **DLBD** Dual Layer Blu-ray Disc (dubbellagige blu-raydisc) **DNS** Domain Name System (systeem voor domeinnamen) **dvd** Digital Versatile Disc (veelzijdige digitale disk) **GIMP**

GNU Image Manipulation Program (beeldbewerkingsprogramma van GNU)

#### **GNU**

GNU's Not Unix (GNU is Unix niet)

#### **GPG**

GNU Privacy Guard (privacybeschermer van GNU)

#### **LDAP**

Lightweight Directory Access Protocol (lichtgewicht protocol voor het beheer van repertoria)

#### **LSB**

Linux Standard Base (Linux basisnormen)

#### **LVM**

Logical Volume Manager (logisch volumebeheer)

#### **MTA**

Mail Transport Agent (instantie voor postvervoer)

#### **NBD**

Network Block Device (netwerkblokapparaat)

#### **NFS**

Network File System (netwerkbestandssysteem)

#### **NIC**

Network Interface Card (netwerkkaart)

#### **NIS**

Network Information Service (netwerkinformatiedienst)

#### **PHP**

PHP: Hypertext Preprocessor (hypertekstpreprocessor)

#### **RAID**

Redundant Array of Independent Disks (meervoudig geheel van onafhankelijke schijven)

#### **SATA**

Serial Advanced Technology Attachment (geavanceerde seriële aankoppelingstechnologie)

#### **SSL**

Secure Sockets Layer (beveiligde socketlaag)

#### **TLS**

Transport Layer Security (beveiligde transportlaag)

#### **UEFI**

Unified Extensible Firmware Interface (geüniformiseerde uitbreidbare firmware-interface)

#### **USB**

Universal Serial Bus (universele seriële bus)

#### **UUID**

Universally Unique Identifier (universele unieke naam)

#### **WPA**

Wi-Fi Protected Access (draadloos netwerk met beveiligde toegang)

## <span id="page-46-0"></span>**Bijlage A**

# **Het beheren van uw buster-systeem voordat u opwaardeert**

Deze appendix bevat informatie over hoe u buster-pakketten kunt installeren of opwaarderen voordat u uw systeem opwaardeert naar bullseye. Dit is enkel nodig in een aantal specifieke situaties.

## **A.1 Uw buster-systeem opwaarderen**

In principe is er geen verschil met een eventuele andere opwaardering van buster die u uitgevoerd heeft. Het enige verschil is dat u zich ervan dient te verzekeren dat uw apt-bronnenlijst nog steeds referenties naar buster bevat, zoals beschreven in Paragraaf A.2.

<span id="page-46-1"></span>Wanneer u uw systeem opwaardeert via een Debian spiegelserver (mirror), wordt het automatisch bijgewerkt naar de laatst uitgegeven onderversie van buster.

## **A.2 Het controleren van uw b[ron](#page-46-2)nenlijstbestanden voor APT**

<span id="page-46-2"></span>Wanneer een van de regels in uw bestanden met de bronnenlijsten voor APT (zie sources.list(5) (https: //manpages.debian.org//bullseye/apt/sources.list.5.html)) een verwijzing naar "stable" bevat, dan verwijst dit al effectief naar bullseye. Wellicht is dit niet wat u wilt, wanneer u nog niet klaar bent voor de opwaardering. Wanneer u al **apt update** uitgevoerd heeft, kunt u nog steeds zonder problemen terug door de onderstaande procedure te volgen.

Wanneer u ook al pakketten van bullseye heeft geïnstalleerd dan heeft het w[aarschijnlijk w](https://manpages.debian.org//bullseye/apt/sources.list.5.html)einig nut meer om nog pakketten van buster te installeren. In dat geval moet u voor uzelf beslissen of u verder wilt gaan of niet. Het is mogelijk om terug te gaan naar eerdere versies van pakketten, maar dat komt hier niet aan bod.

Open als systeembeheerder (root) met uw favoriete teksteditor het betreffende bestand met de bronnenlijst voor APT (zoals /etc/apt/sources.list) en controleer alle regels die beginnen met deb http:, deb https:, deb tor+http:, deb tor+https:, URIs: http:, URIs: https:, URIs: tor+http: of URIs: tor+https: om na te gaan of ze een verwijzing naar "stable" bevatten. Indien u zulke regels aantreft, verander dan de term stable in buster.

Wanneer u eventueel regels heeft die beginnen met deb file: of URIs: file:, dan dient u zelf te controleren of de aangegeven locatie een archief betreft van buster of een archief van bullseye.

#### BELANGRIJK

Verander geen regels die met deb cdrom: of URIs: cdrom: beginnen. Wanneer u dit wel doet wordt deze regel ongeldig en moet u het commando **apt-cdrom** nogmaals uitvoeren. Er is geen reden voor paniek wanneer een pakketbronregel van het type cdrom: verwijst naar "unstable". Hoewel dit verwarrend kan zijn, is dit normaal.

Wanneer u veranderingen hebt gemaakt, dient u het bestand te bewaren en het volgende commando uit te voeren

# apt update

om de lijst met pakketten te verversen.

## <span id="page-47-0"></span>**A.3 Verouderde configuratiebestanden verwijderen**

Vooraleer u uw systeem gaat opwaarderen naar bullseye, is het aangeraden om oude configuratiebestanden (zoals \*.dpkg-{new,old}-bestanden onder /etc) van het systeem te verwijderen.

## **Bijlage B**

# **Mensen die een bijdrage hebben geleverd aan de notities bij de release**

Veel mensen hebben geholpen met de notities bij de release waaronder, maar niet alleen,

Adam D. Barratt, Adam Di Carlo, Andreas Barth, Andrei Popescu, Anne Bezemer, Bob Hilliard, Charles Plessy, Christian Perrier, Christoph Berg, Daniel Baumann, David Prévot, Eddy Petrișor, Emmanuel Kasper, Esko Arajärvi, Frans Pop, Giovanni Rapagnani, Gordon Farquharson, Hideki Yamane, Holger Wansing, Javier Fernández-Sanguino Peña, Jens Seidel, Jonas Meurer, Jonathan Nieder, Joost van Baal-Ilić, Josip Rodin, Julien Cristau, Justin B Rye, LaMont Jones, Luk Claes, Martin Michlmayr, Michael Biebl, Moritz Mühlenhoff, Niels Thykier, Noah Meyerhans, Noritada Kobayashi, Osamu Aoki, Paul Gevers, Peter Green, Rob Bradford, Samuel Thibault, Simon Bienlein, Simon Paillard, Stefan Fritsch, Steve Langasek, Steve McIntyre, Tobias Scherer, victory, Vincent McIntyre, en W. Martin Borgert.

Dit document is naar vele talen vertaald. Veel dank aan de vertalers!

De volgende personen droegen bij tot de Nederlandse vertaling: Remco Rijnders, Eric Spreen, Jeroen Schot, Vincent Zweije, Frans Spiesschaert.

## **Index**

#### **A**

Apache, 4

#### **B**

BIND, 4

#### **C**

Calligra, 4 Crypts[et](#page-9-2)up, 4

#### **D**

DocBook [X](#page-9-2)ML, 2 Dovecot, 4

#### **E**

Exim, 4

#### **G**

GCC, 4 GIMP, [4](#page-9-2) GNOME, 3 GNUcash, 4 GnuP[G,](#page-9-2) 4

### **I**

Inkscape, [4](#page-9-2)

## **K**

KDE, 3

#### **L**

LibreOffice, 3 LXDE[,](#page-8-4) 3 LXQt, 3

#### **M**

Maria[DB](#page-8-4), 4 MATE[,](#page-8-4) 3

#### **N**

Nginx, 4

#### **O**

OpenJDK, 4 OpenS[SH](#page-9-2), 4

## **P**

packages apt, 2, [1](#page-9-2)5, 27 apt-li[stc](#page-9-2)hanges, 19 aptitude, 12 , 18 , 23 aufs-dkms, 32 baz[el-](#page-7-1)[boo](#page-20-0)t[stra](#page-32-5)p, 6 bsd-mailx, 29 ca-certifi[cate](#page-17-6)[s-ja](#page-23-0)[va,](#page-28-4) 34 chef, 32 cinder-vol[ume](#page-37-1), [26](#page-11-4) connman, [32](#page-34-5) cron, [34](#page-37-1)

cups-browsed, 4 cups-daemon, 4 cups-filters, 4 dblatex, 2 debian-goodie[s,](#page-9-2) 18 debian-kernel-[h](#page-9-2)andbook, 22 debian-secu[rit](#page-9-2)y-support, 30 doc-debi[an](#page-7-1), 38 docbook-xsl, 2 dpkg, 2 drdsl, 32 exfat-fuse, 6 exfat-utils, [6](#page-43-2) exfatp[ro](#page-7-1)gs, 6 fail2b[an,](#page-37-1) 29 , 34 firmware-i[wl](#page-11-4)wifi, 29 fuse, 27 fuse3, 27 gcc-10-b[ase,](#page-34-5) [34](#page-39-0) gir1.2-diodon-1.0, [34](#page-34-5) gir1.[2-g](#page-32-5)td-1.0, 34 git-el, [34](#page-32-5) glibc, 26 gnome-contr[ol-center](#page-39-0), 31 gparted, 34 grub2, [32](#page-39-0) guile-[2.2](#page-31-5)-libs, 29 gvfs-fuse, 27 how-can[-i-h](#page-39-0)elp, 38 ibod, 3[2](#page-37-1) ifenslave, 34 initramfs-[too](#page-32-5)ls, [1](#page-34-5)0 , 22 intel-microcode, [29](#page-43-2) ipp-u[sb,](#page-37-1) 4 , 5 isdnactiv[ecar](#page-39-0)ds, [32](#page-15-6) isdnutils, 32 kio-fuse, 27 libappin[di](#page-9-2)[cat](#page-10-6)or-[dev](#page-34-5), 32 libappindicator1, [3](#page-37-1)2 libappind[ica](#page-37-1)tor3-1, 32 libayata[na-a](#page-32-5)ppindic[ator](#page-37-1), 32 libgc1c2, 29 libjs-bootstrap4, [35](#page-37-1) libnss-nis, 26 libnss-nisplus, 26 libpam-c[hroo](#page-34-5)t, 35 libpython3.9-dev, [3](#page-40-0)5 libsane1, [5](#page-31-5) lilo, 32 linux-image-\*, [21](#page-40-0) linux-image-amd6[4,](#page-40-0) 22 linux-sou[rc](#page-10-6)e, 22 loca[lep](#page-37-1)urge, 1[8](#page-26-5) mailman, 32 mailman3, 32 mailman3-fu[l](#page-23-0)[l,](#page-27-3) 32

mailutils, 29 mariadb-server-10.5,galera-4, 34 mdadm, 35 micro-evtd, 11 network-[man](#page-34-5)ager, 32 nova-compute, 26 openipm[i,](#page-40-0) 35 openssh-ser[ver](#page-16-3), 30, 35 openvswitch, 30 popularity[-co](#page-40-0)nt[est](#page-31-5), [18](#page-37-1) procps, 35 pulseaudio, 35 python-pkg-r[esourc](#page-35-7)[es,](#page-40-0) 34 python-setuptools, [32](#page-23-0) rails, 28 rdiff-ba[cku](#page-40-0)p, [2](#page-40-0)9 redmine, 28 release-notes, 1 rsync, [26](#page-33-3) rsyslog, 5 sane-airs[can](#page-33-3), [5](#page-34-5) sendmail, 27 slapd, [33](#page-31-5) speech-[dis](#page-10-6)patcher, 35 src:gcc-10, 3[4](#page-10-6) src:llvm-t[oolc](#page-32-5)hain-11, 35 src:qe[mu,](#page-38-2) 35 src:squid-deb-prox[y,](#page-40-0) 35 src:wine, 3[5](#page-39-0) src:xen, 36 sshfs, 27 synaptic, [12](#page-40-0) systemd, [6](#page-40-0) tinc, 11 tpm2-[ab](#page-32-5)[rm](#page-41-0)d, 35 udev, 22, [29](#page-17-6) unbound, [2](#page-11-4)6 upgr[ade](#page-16-3)-repo[rts,](#page-40-0) 1 usrmerge, 33 vim, [26](#page-27-3) vim-addo[n-m](#page-31-5)ana[ge](#page-6-3)r, 26 vim-script[s,](#page-38-2) 26 wicd, 32 xen, [31](#page-31-5) xfce4-settin[gs,](#page-31-5) 36 xmlroff, 2 xsltpr[oc,](#page-37-1) 2 Perl, 4 PHP, 4 Postfix, 4 Post[gre](#page-9-2)SQL, [4](#page-7-1)

### **X**

Xfce, [3](#page-9-2)